# WebサービスAPI 勉強会第2クール Part.2 「実用的なサイト作成のための セキュリティとキャッシュコントロール」

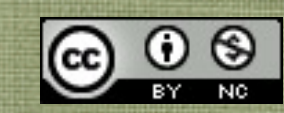

### テキスト利用上の注意

- APIを使うために必要最低限の情報に絞るため、通常であ れば説明すべきPHPの文法の詳細は省略しています。
- また、理解を促進するために文法などにおいても独自の言 い回しをしている部分があります。 これをきっかけに本格的に学ばれる方は書籍等を購入され て、参照するとより詳しく理解できます。
- 本テキストはクリエイティブ・コモンズ 表示-非営利 2.1 日本 ライセンスのライセンスのもと、配布します。 非営利という条件であれば、ご自由に再配布・利用してい ただいて構いませんが、著作権は放棄しておりません。

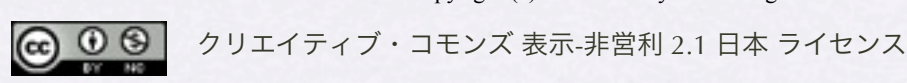

Copyright (c) 2010 wackey Some Rights Reserved.

### Part.2であらかじめ用意しておくもの

- 準備編テキストで説明済みのapiconfig.php 楽天ウェブサービスの二つのIDを入れておくこと
- 楽天Webサービスのサイトをブックマークしてすぐ開けるようにする こと [http://webservice.rakuten.co.jp/](http://webservice.rakuten.co.jp)
- Part.1と同様に動くノートパソコンと今回アップデートされた apiconfig.php (楽天WebサービスのIDを入れておいてください)
- インターネット接続環境(会場で有線LANを用意する予定です) 不測の事態に備え、イー・モバイルなど持ってきていただけると助か ります
- 筆記用具

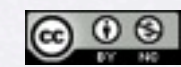

Copyright (c) 2010 wackey Some Rights Reserved.

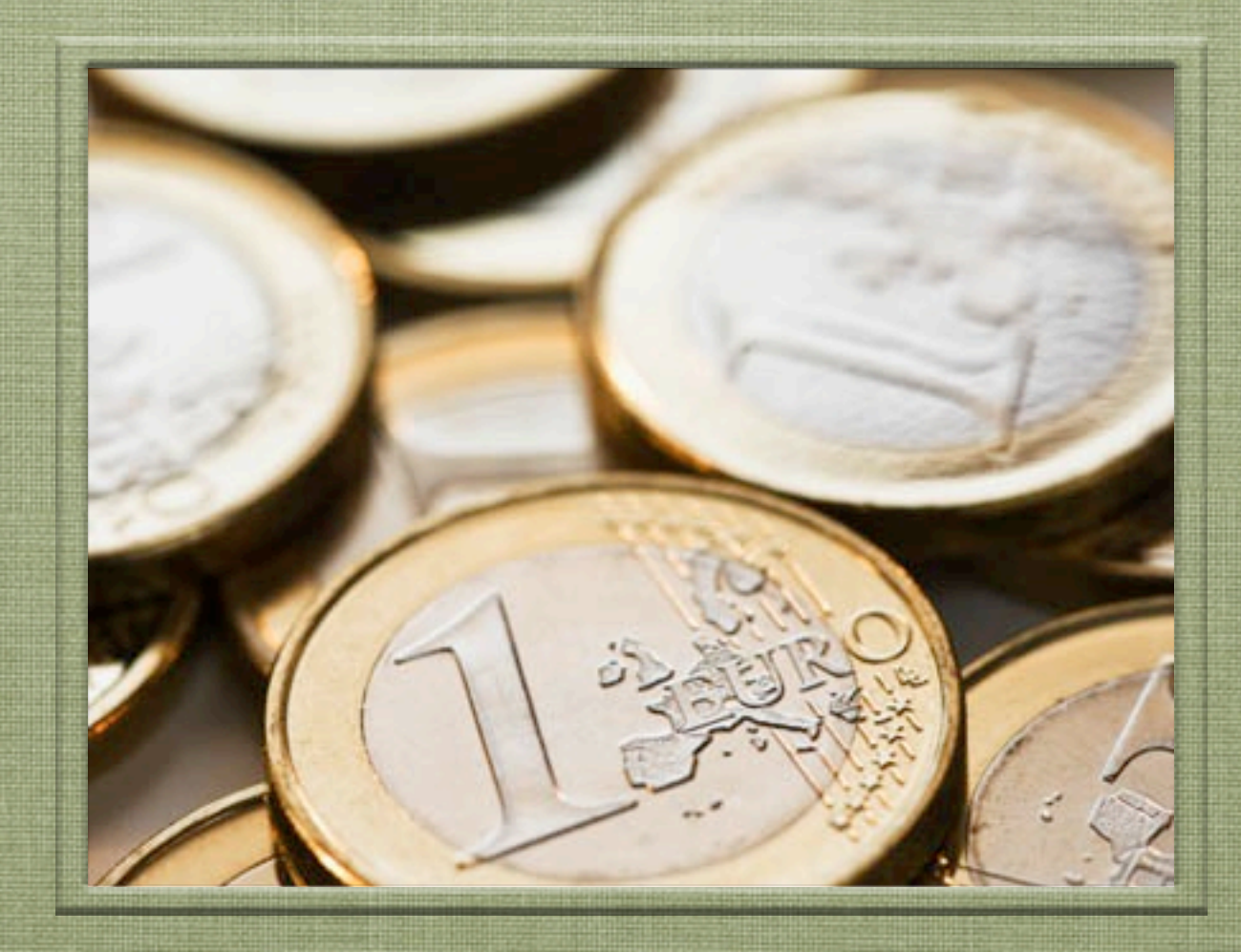

## 始める前に・・・オリエンテーション

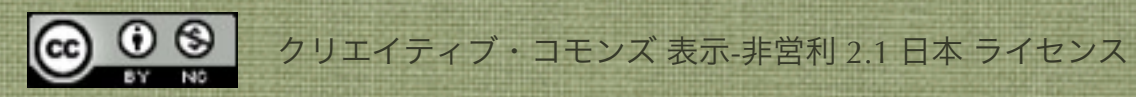

### 前回(Part.1)のあらすじ

- PHPの基本的な書き方や変数などを学びました
- フォームを使ってデータの受け渡しが出きました
- クロスオーバーサーチでリクエストURLを組み立て て、XMLファイルを読みHTML化し、商品検索出来 るようにしました

● Part.1ではサイト上に公開出来るレベルには至りません

が、最低限必要なことを反復練習して身につけて行きま

す。(エラー判定とキャッシュは次回Part.2で行います)

<u>© ⊕ ම</u>

Copyright (c) 2010 wackey Some Rights Reserved.

### 今回(Part.2)のあらすじ

- APIを利用したショッピングモールサイトを作るという 流れの中で下記の項目を学びます
	- 1. 関数について学びます
	- 2. セキュリティについて学びます
	- 3. キャッシュを利用する方法を学びます
	- 4. 複数APIを組み合わせて使う(マッシュアップ)
	- 5. 自力でオリジナルのものを作ります

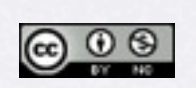

Copyright (c) 2010 wackey Some Rights Reserved.

## 今日の時間配分(各50分目安)

1. 前回の復習を兼ねて楽天市場商品検索を作成する 関数とセキュリティ対策について学習する

### 2. 複数のAPIを組み合わせて作る

3. ワーク・自分なりのショップに調理する

### 4. 完成サイトの発表会と次回予告

Copyright (c) 2010 wackey Some Rights Reserved.

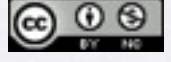

## 楽天ウェブサービスが提供しているAPI

#### 楽天市場系API

- **楽天商品検索API**
- ・ 楽天ジャンル検索API
- ・ 楽天商品コード検索API
- ・ 楽天カタログ検索API
- 楽天商品ランキングAPI

楽天ブックス系API

- 楽天ブックス総合検索API
- ・ 楽天ブックス書籍API
- ・ 楽天ブックスCD検索API
- ・ 楽天ブックスDVD/Blu-ray検索API
- ・ 楽天ブックス洋書検索API
- ・ 楽天ブックス雑誌検索API
- ・ 楽天ブックスゲーム検索API
- ・ 楽天ブックスソフトウェア検索API
- ・ 楽天ブックスジャンル検索API

楽天オークション系API

- 楽天オークション商品検索API
- 楽天オークション商品コード検索API

楽天トラベル系API

- ・ 楽天トラベル施設検索API【NEW】
- ・ 楽天トラベル施設情報API
- ・ 楽天トラベル空室検索API【NEW】
- ・ 楽天トラベル地区コードAPI
- ・ 楽天トラベルキーワード検索API【NEW】
- ・ 楽天トラベルホテルチェーンAPI
- ・ 楽天トラベルランキングAPI
- 楽天トラベル施設リンク一括作成ツール

その他のAPI

- ・ 楽天ダイナミックアドAPI
- 楽天ダイナミックアドAPI トラベル

クロスオーバーサーチやヤフーのAPIのようにはいかない、ちょっとした癖があります。 それをひとつクリア出来れば、後は同じようにここにあるすべてのAPIで活用していけるので ぜひ、マスターしましょう!

[http://webservice.rakuten.co.jp/](http://webservice.rakuten.co.jp)

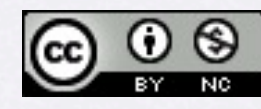

### サンプルファイルのフォルダ構成その1

#### C:¥xampp¥htdocs¥以下に設置下場合のパスと確認URLの例です

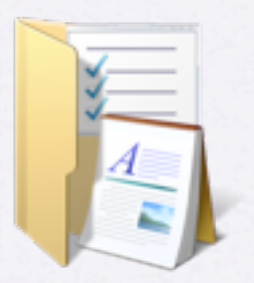

part2フォルダ

C:¥xampp¥htdocs¥part2 <http://localhost/part2/>

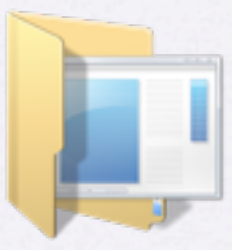

workフォルダ

C:¥xampp¥htdocs¥part2¥work <http://localhost/part2/work>

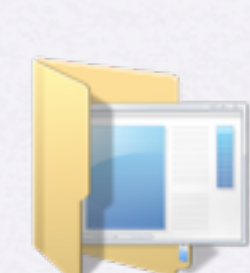

### kaiseireiフォルダ ワークなど完成例のサンプル集です

C:¥xampp¥htdocs¥part2¥kaitourei <http://localhost/part2/kaitourei>

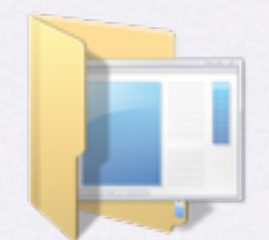

templateフォルダ デザインテンプレートです。

C:¥xampp¥htdocs¥part2¥template¥ <http://localhost/part2/template>

準備されかった方はこちらを お使いください。

このフォルダの下で作業します

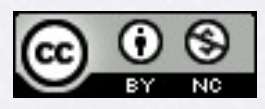

### サンプルファイルのフォルダ構成その2

#### C:¥xampp¥htdocs¥以下に設置下場合のパスと確認URLの例です

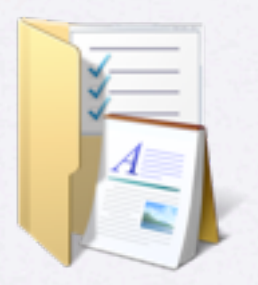

part2フォルダ

C:¥xampp¥htdocs¥part2 <http://localhost/part2/>

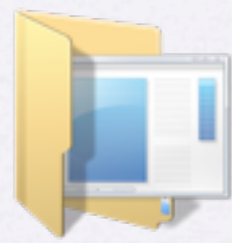

キャッシュライト

C:¥xampp¥htdocs¥part2¥キャッシュライト

PEAR Cache/Lite.phpの ファイルそのものです

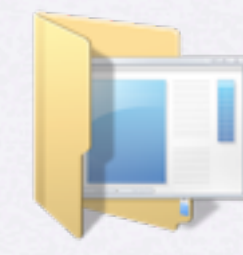

コピペテキスト

C:¥xampp¥htdocs¥part2¥kaitourei <http://localhost/part2/kaitourei>

勉強会の時間が短かいので 入力ミスを防いだり手間を省くための PHPやHTMLの文集です

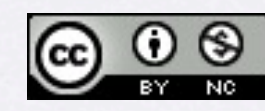

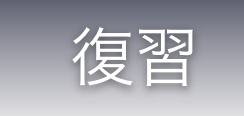

### APIを使うPHPプログラムを作る流れ、手順の確認

#### 1. 事前準備

tokenなどAPIキーの取得。アフィリエイトの場合、 表示させたい商品がある企業と提携しておく。 資料・ドキュメントを確認しておく。

2. リクエストURLの組み立て

3. 取得したデータのHTML化

復習も兼ねて1時間目に行います。 ただし、楽天Webサービスだから引っかかるポ イントの解決法、キャッシュの導入、セキュリ ティのことなど新しいことを学んで行くのでそ れなりにスパルタです。

<u>@ 0 (9)</u>

Copyright (c) 2010 wackey Some Rights Reserved.

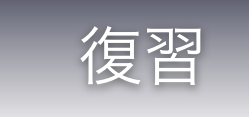

### URLにつけるパラメータのルール

### http://ベースURL?keyword=NIKE

http://ベースURL?keyword=NIKE&sorttype=price&sort=desc

1.URLにパラメータをつけるときはまず「?」マーク

2.「パラメータ名=パラメータの内容」という書式

3.2個以上のパラメータをつなげるときは「&」でつなげる

※フォームで送信した (GET) 時のURLもリクエストURLもパラメータの組み立て方は同じ

<http://www.google.co.jp/search?q=NIKE&ie=utf-8&oe=utf-8&aq=t&rls=org.mozilla:ja-JP-mac:official&hl=ja&client=firefox-a>

googleで検索したときもこのようなパラメータが付けられている。

「NIKE」と検索しただけなのにこれだけの情報が送られているとは。。。 逆に言えば自分たちも独自のパラメータをつけたURLを作っていくことも出来る(ヒント)。

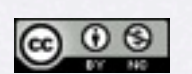

Copyright (c) 2010 wackey Some Rights Reserved.

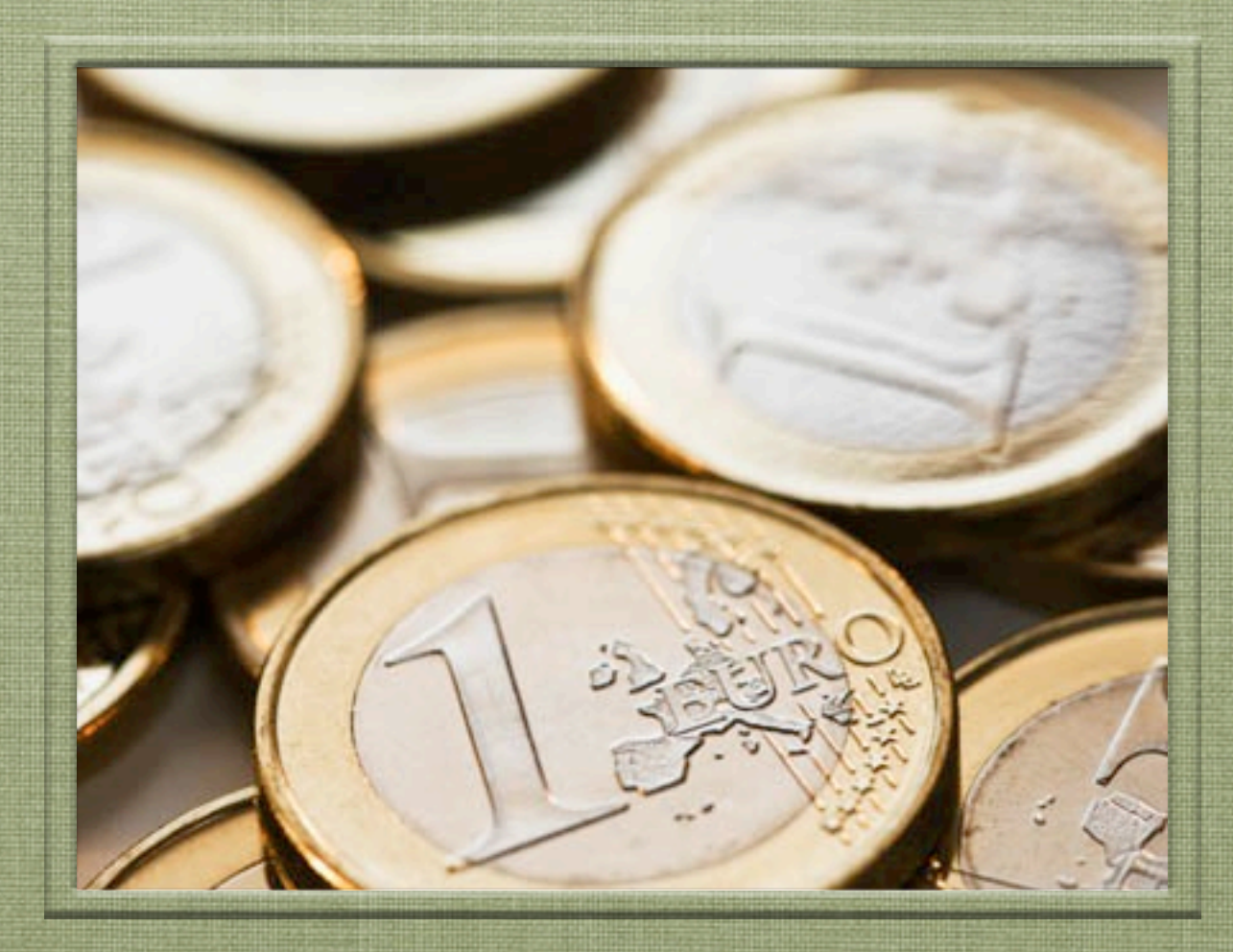

### 1時間目 「楽天Webサービスの楽天市場商品検索 APIで商品検索機能を付ける(前回の復習込み)」  $\bigcirc$   $\bigcirc$   $\bigcirc$ クリエイティブ・コモンズ 表示-非営利 2.1 日本 ライセンス

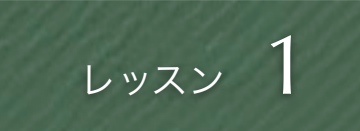

### まずはファイル構成の確認

デザインテンプレートから この2つのファイル名のファイルを作成

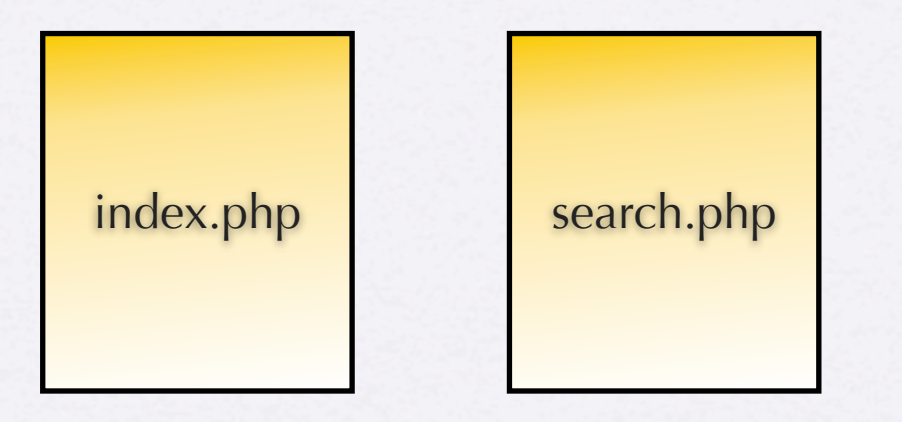

今回の主役はこの2ファイルだけ

→これだけでショッピングモールを作る

その他に必要なもの

・上記に付随する画像ファイル、style.css などスタイルシートファイル

・apifunc.php、ご自身の設定が書き込ま れたapiconfig.phpファイルを上記PHPファ イル2種類と同じ階層に設置する

作業ファイル:C:¥xampp¥htdocs¥part2¥work¥ index.phpとsearch.phpというファイル名でファイルを作成

- workフォルダに左記ファイルを 最低限含めて入れてください (素材はtemplateフォルダ)。 事前に自分でデザインを用意した かたはそのファイルをもとに左記 ファイル名にリネームしてwork フォルダに入れてください。
- 事前準備で用意したapiconfig.php をworkフォルダに入れます。
- XAMPPを起動し、下記URLへア クセスして表示を確認 <http://localhost/part2/work/>

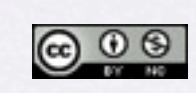

クリエイティブ・コモンズ 表示-非営利 2.1 日本 ライセンス Copyright (c) 2010 wackey Some Rights Reserved.

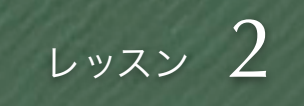

### 鉄則:検索結果ページの方から作り始める

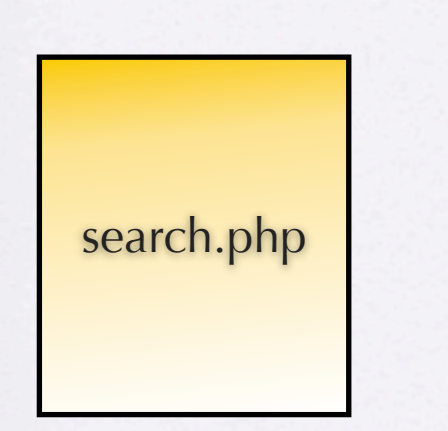

まずは、このファイル単独で動かせるよう にする。 そのためには人間による検索キーワードの

代わりに、動作確認用の変数を用意して、 それをもとにリクエストURLを組み立てる

- 技術的な話
	- 1. 必要なパラメータを洗い出せる。もし追加で必要なも のがここでわかれば、後でindex,phpに追加すること が可能。
	- 2. 単体検証が出来る。つまり完全に動くものが出きてか らindex.phpと合わせて検索フォーム動作検証が出来 る。
	- 3. やることが多いkekka.phpから作り始めた方が、残り の作業量の見通しが付きやすくなり、作業時間配分が しやすい。
- 心理学的な話
	- 1. まだ見えない不確定要素のあるkekka.phpを残して index.phpを触るよりもkekka.phpが終わった後に index.phpを作った方が精神衛生上、気持ちがラク

Copyright (c) 2010 wackey Some Rights Reserved.

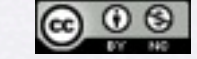

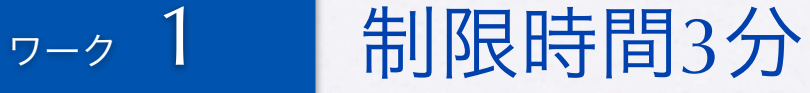

### リクエストURLを組み立てるまで

Part.1でクロスオーバーサーチでリクエストURLを 組み立てたのと基本的に同じ流れだから、その流れ をうまくコピペして素早く作る

楽天商品検索API (version:2009-04-15)を使います。 <http://webservice.rakuten.co.jp/api/itemsearch/>

 $\langle$ ?php require\_once("apiconfig.php"); require\_once("apifunc.php"); \$keyword="バナナ";

\$keyword=urlencode(\$keyword);

ここまでは同じ URLの組み立て方が異なる。 apiconfig.phpに楽天ウェブサービスの設定として  $$rwsdevid = " \cdot \cdot \cdot \cdot \cdot \cdot \cdot$  $$rwsaffid = " \cdot \cdot \cdot \cdot \cdot \cdot \cdot \cdot \cdot$ "; と設定しているのでその変数を使ってリクエストURLを 組み立てます

あとは前回と同じように組み立てたURLをechoで表示さ せます。

作業ファイル:C:¥xampp¥htdocs¥part2¥work¥search.php 確認URL[:http://localhost/part2/work/search.php](http://localhost/part2/work/search.php)

1. search.phpを編集

- 2. php開始タグ、終了タグの入力
- 3. 前回(Part.1)でやったファイル (解答例でも可)をもとにコピペ でrequire・・・を書き込む。
- 4. 仮の検索キーワード「バナナ」を 変数に代入する。 (これがフォームを作成した時に \$\_GET["keyword"]に置き換わる)
- 5. リクエストURLを組み立てて、一 旦、echoで表示させる。

Copyright (c) 2010 wackey Some Rights Reserved.

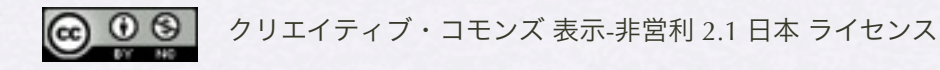

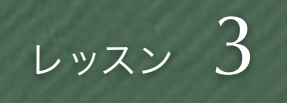

### simplexml\_load\_fileが使えない!?

<StatusMsg/> </header:Header>  $-\langle Body \rangle$ -<itemSearch:ItemSearch> <count>16584</count> <page>1</page> <first>1</first> <last>10</last> <hits>10</hits>

- XMLで返ってくるタグの 要素名に「:」が含まれ ているとsimplexmlが使え ません。そのままだとエ ラーが表示されます。
- バリューコマースや他の API、RSSでも一部このよ うな問題でエラーが出て しまいます。

• 解決策は・・・

Copyright (c) 2010 wackey Some Rights Reserved.

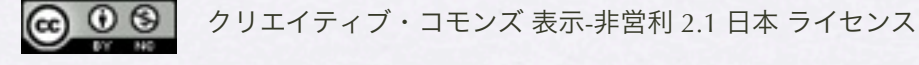

2010年2月26日金曜日 17

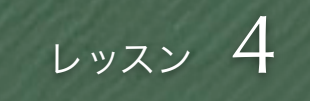

### 文字列の置換をする関数 str\_replace

 $$rwsButf = file\_get_contents(\$url);$ \$rwsBuff = str\_replace('header:Header', 'headerHeader', \$rwsBuff); \$rwsBuff = str\_replace('itemSearch:ItemSearch', 'itemSearchItemSearch', \$rwsBuff);

\$xml = simplexml\_load\_string (\$rwsBuff);

単純に「:」を消すだけだとURLの「:」も削除されてしまう。 なので、削除が必要な文字列単位で「:」を消した文字列に置換す るとミスにつながりにくい 以前は「\$xml=simplexml\_load\_file(\$url);」だけ

</headerHeader>  $<$ Body> <itemSearchItemSearch> </header:Header>  $<$ Body $>$ <itemSearch:ItemSearch> 置換

- 「:」が含まれているせ いで処理出きないなら 「:」を無くしてしまう!
- 一旦、XMLをダウンロー ドして変数にそのまま格 納。
- テキストエディタでもお馴 染みの「置換」とう方法 で「:」を消してしまう

Copyright (c) 2010 wackey Some Rights Reserved.

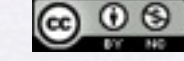

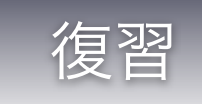

### \$xmlに格納された個々の情報に取り出すには?

### \$hits=**\$xml**->item;

foreach (\$hits as \$hit) { echo h(\$hit->productname)."<br/>>br />"; echo h(\$hit->linkurl)."<br />"; echo h(\$hit->imageurl)."<br />>"; echo h(\$hit->description- $\gt$ short)." $\lt$ br / $\gt$ "; }

#### PHP練習用

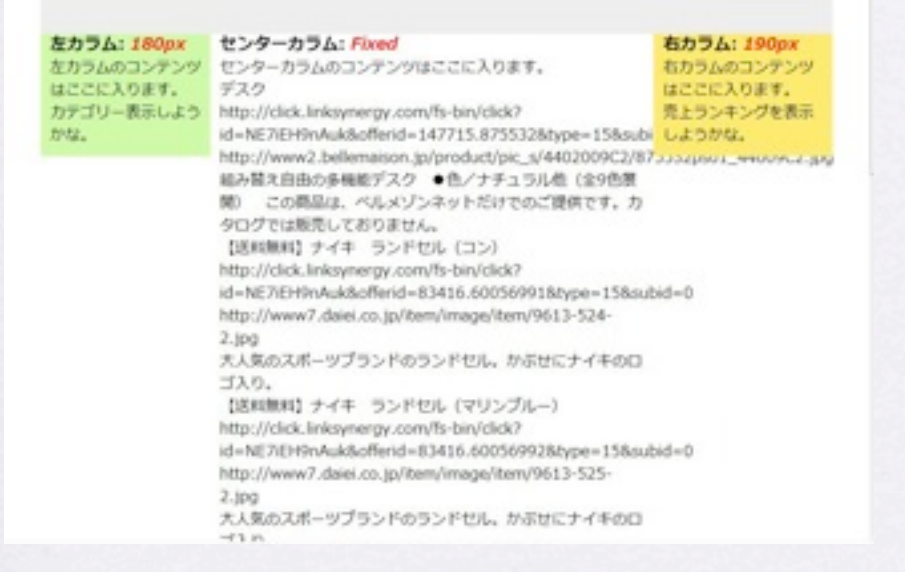

作業ファイル:C:¥xampp¥htdocs¥part1¥2¥search.php 確認URL[:http://localhost/part1/2/search.php](http://localhost/part1/2/search.php)

- 商品のデータがある階層 まで降りた内容を変数に 格納しなおす。
- それぞれの個別のデータ を取り出す

• h( )はセキュリティ 対策関数(今回説明)

 $\bigcirc$   $\bigcirc$   $\bigcirc$ 

クリエイティブ・コモンズ 表示-非営利 2.1 日本 ライセンス Copyright (c) 2010 wackey Some Rights Reserved.

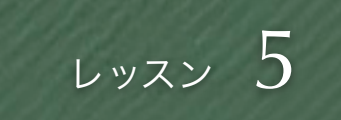

### 置換されたものはもちろん置換後の文字列で

\$hits = \$xml->Body->itemSearch**:**ItemSearch->Items->Item;

● XMLから「:」を削除し ているので、当然その 後の処理も「:」を外し た文字列を使って記述 する

 $$hits = $xml->Body-> itemSearchItemSearch->Item;$ 

「:」が無くなっている!

<u>© ⊕ ම</u>

Copyright (c) 2010 wackey Some Rights Reserved.

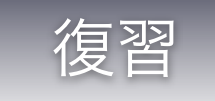

### PHPで出力する部分を単純化(PHPタグ化)

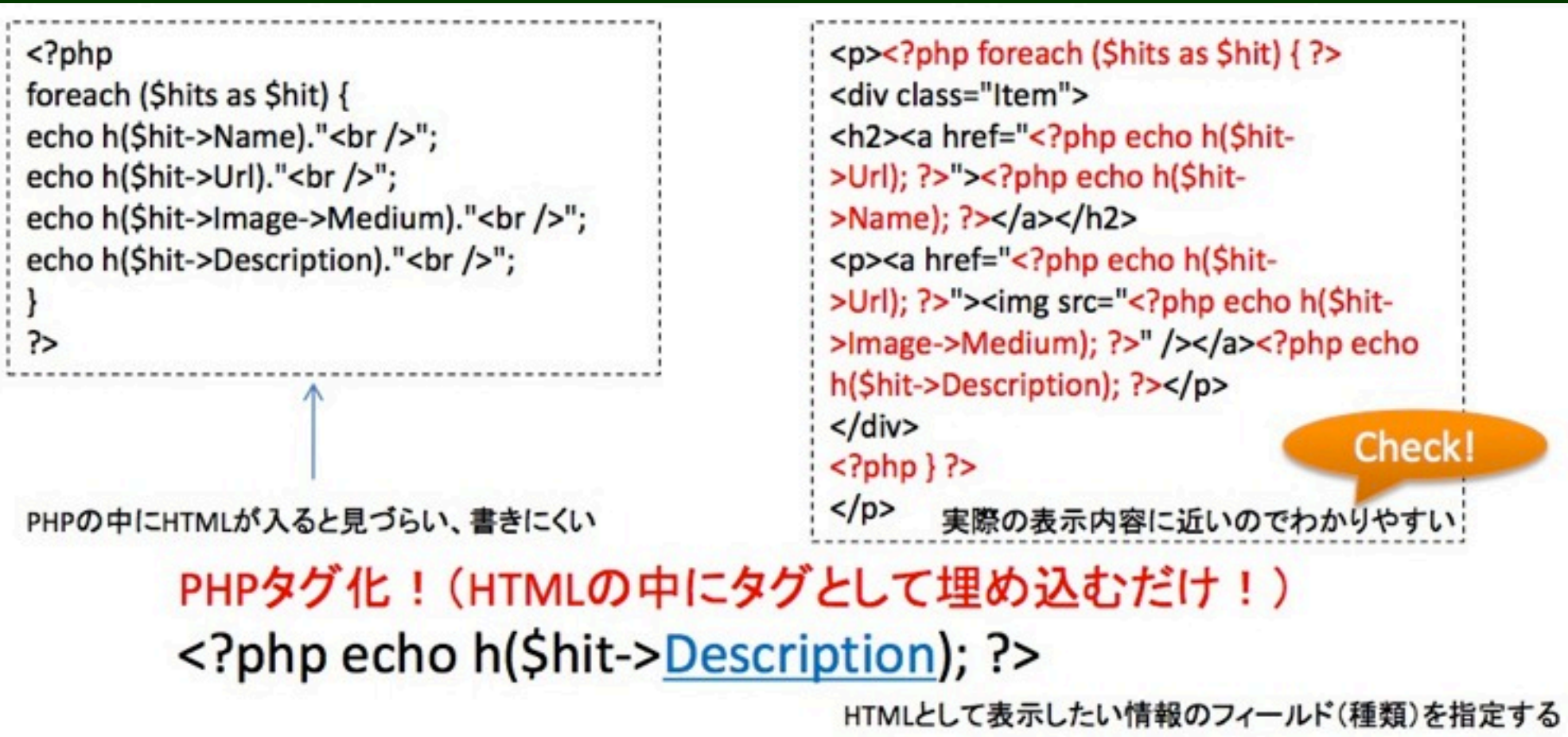

- PHPが何行も続く部分はHTMLのソースの見通しが悪くなりがち。
- レイアウト・テンプレートをhtmlで作ってPHPで出力する部分を埋 め込みやすいようにPHPタグ化する。

 $\circledcirc$ クリエイティブ・コモンズ 表示-非営利 2.1 日本 ライセンス

Copyright (c) 2010 wackey Some Rights Reserved.

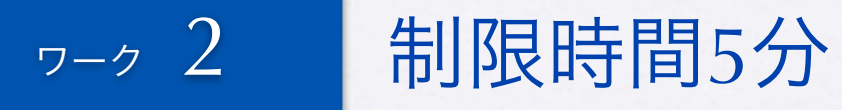

### 検索結果ページを仕上げてみる

#### LinkShop

インターネットショッピングで暮らしを曲かに

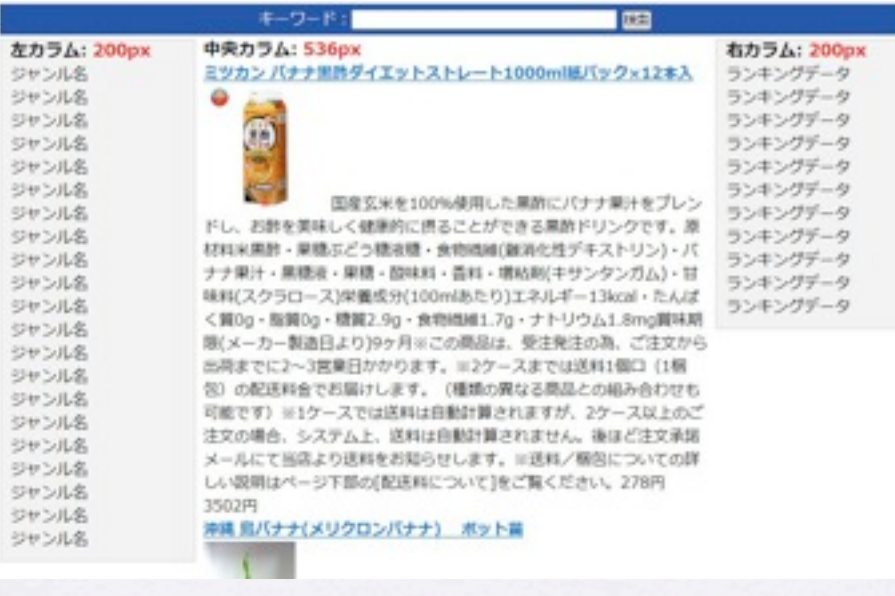

- 中央カラムに検索結果の商品情報を載せる。 Part.1と同じやり方で可能。XMLやドキュメントと読み合 わせながらやると良い。
- PHPタグヒント

繰り返し開始タグ: <?php foreach (\$hits as \$hit) { ?>

アフィリエイトリンクURL出力タグ: <?php echo h(\$hit->affiliateUrl); ?>

商品名出力タグ: <?php echo h(\$hit->itemName); ?>

中サイズ画像出力タグ: <?php echo h(\$hit->mediumImageUrl); ?>

商品説明文出力タグ: <?php echo h(\$hit->itemCaption); ?>

商品価格出力タグ: <? php echo h(\$hit->itemPrice); ?>

繰り返し終了タグ:  $\langle$ ?php } ?>

作業ファイル:C:¥xampp¥htdocs¥part2¥work¥search.php 確認URL[:http://localhost/part2/work/search.php](http://localhost/part2/work/search.php)

 $\bigcirc$   $\bigcirc$   $\bigcirc$ 

Copyright (c) 2010 wackey Some Rights Reserved.

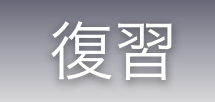

## フォーム(GET)でデータ受け渡し

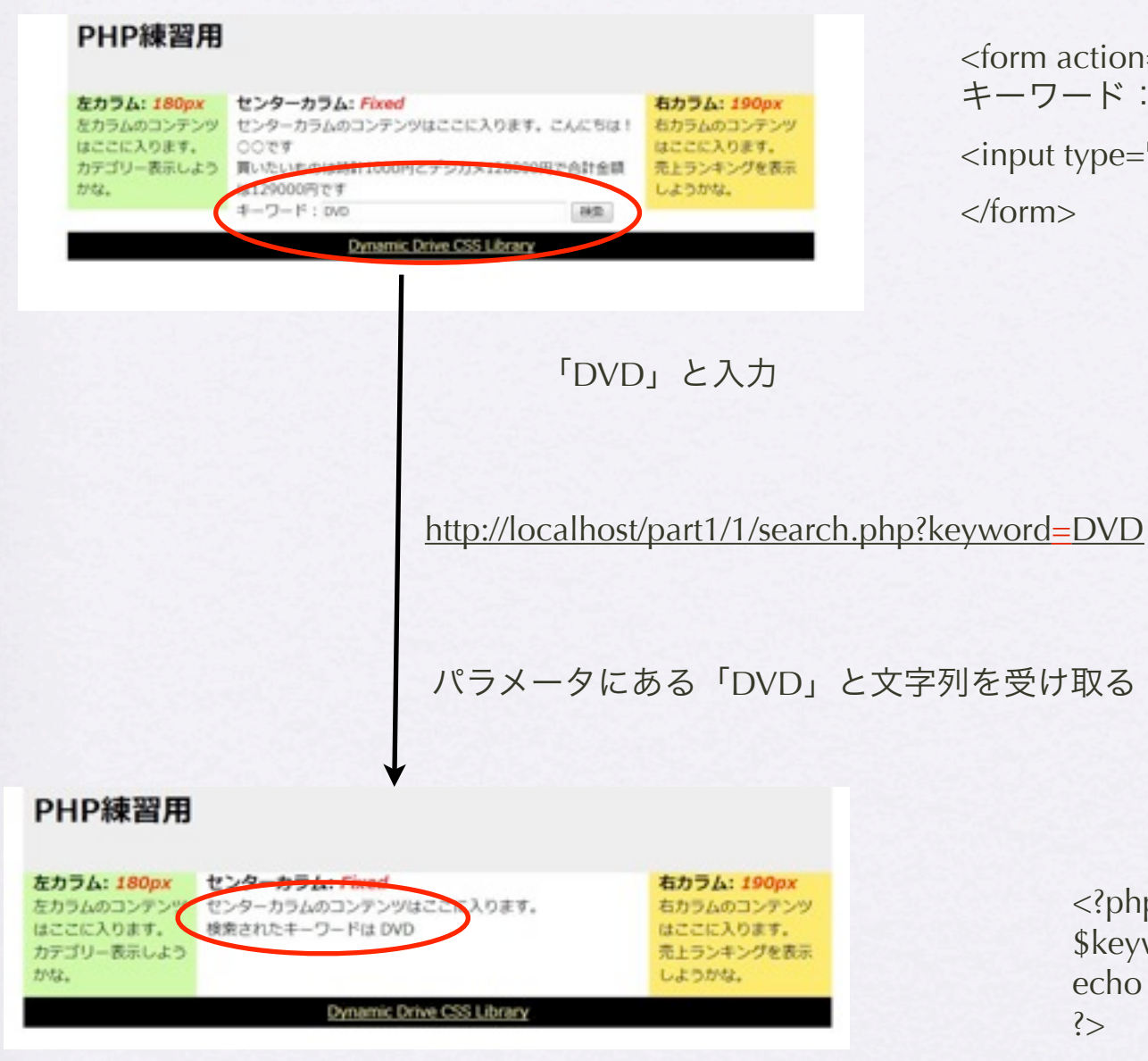

action="search.php" method="get">  $\nabla$   $\vdash$   $\kappa$  : <input type="text" name="keyword" size="40">

ut type="submit" value="検索">

 $n>$ 

<?php \$keyword=\$\_GET["keyword"]; echo \$keyword; ?>

Copyright (c) 2010 wackey Some Rights Reserved.

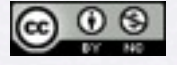

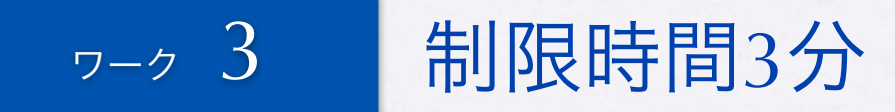

ワード

## index.phpにフォームを設置し動作確認する

医索

• formタグの書き方はPart.1で やったことの復習にもなりま す。参考に。

- search.phpで\$\_GETを使って URLエンコードを行う流れは 前回と同じ
- きちんと日本語全角文字、例 えば「バナナ」で検索しても 引っかかるか試してみましょ う。

作業ファイル:C:¥xampp¥htdocs¥part2¥work¥index.php 確認URL[:http://localhost/part2/work/index.php](http://localhost/part2/work/index.php)

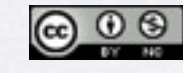

クリエイティブ・コモンズ 表示-非営利 2.1 日本 ライセンス Copyright (c) 2010 wackey Some Rights Reserved.

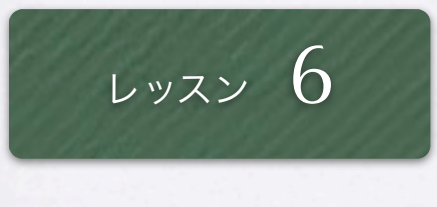

### 関数とは?

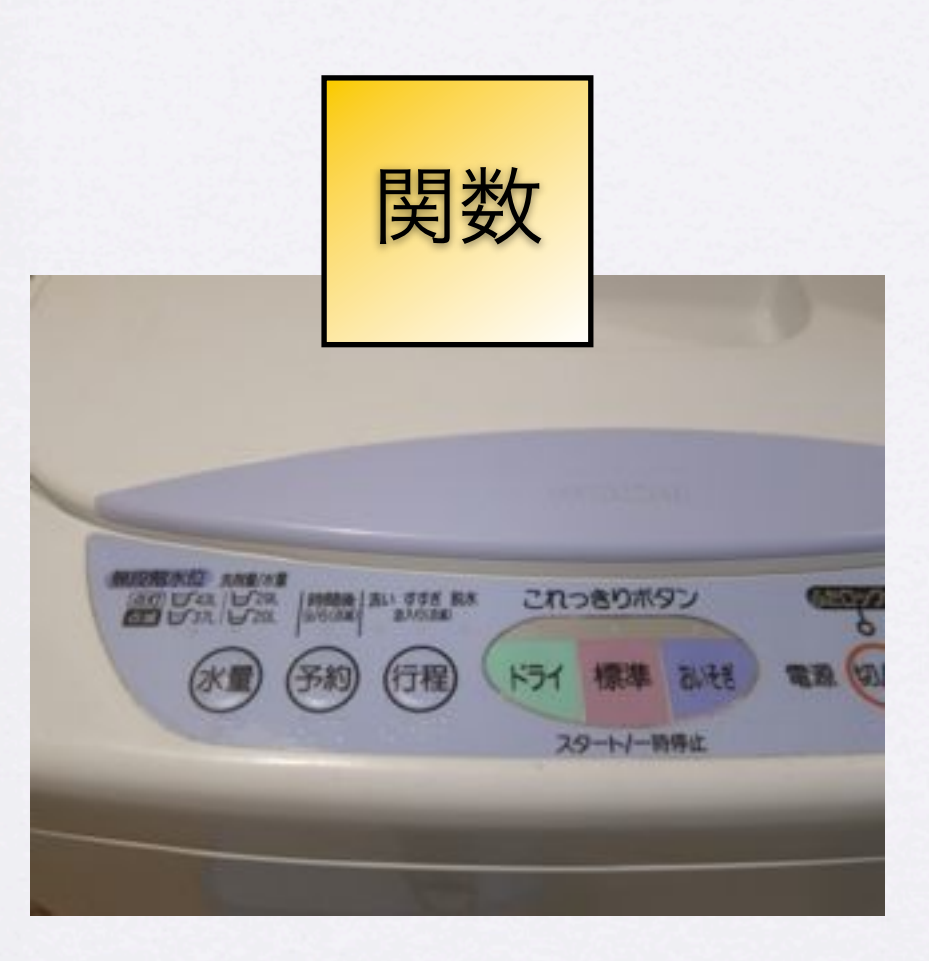

身近な例で例えると、材料や洗濯物などを入れ、炊飯器や 洗濯機に設定値を入れて、その結果おいしいごはんや油汚 れの落ちた洗濯物が出てくるような役割を果たすもの

- Part.1で説明を省略したh().これの 正体に迫ります。このユーザー定 義関数を説明をする前に・・・
- 関数とはすでに使っている urlencodeとかsimpleXMLとか echoとか・・・
- 関数とはあるまとまった処理を 行ってそれを返すもの。値を渡せ ば、それらを加工して返してくれ る。 またそうではなく単に何かが実行

されるだけのものもある。

Copyright (c) 2010 wackey Some Rights Reserved.

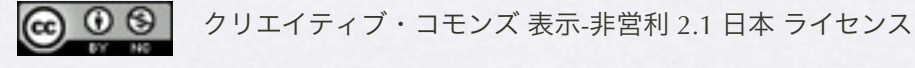

2010年2月26日金曜日 25

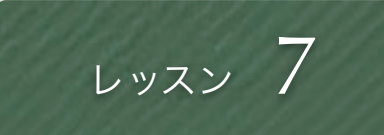

### ユーザ定義関数とは

function h(\$str) { return htmlspecialchars(\$str, ENT\_QUOTES); }

- h()はユーザー定義関数でPHP に元々あるものではありませ ん。ユーザ定義関数です。
- 勉強会のサンプルソースでは apifunc.phpで定義していま す。それを読み込んで関数を呼 び出しています。
- ユーザー定義関数はファイル内 のどの場所 (上下問わず)に 書いても良いし、外部ファイ ルを読み込んで利用しても良

 $U_{o}$ 

Copyright (c) 2010 wackey Some Rights Reserved.

 $\circledcirc$ クリエイティブ・コモンズ 表示-非営利 2.1 日本 ライセンス

## htmlspecialcharsで無害化 (セキュリティ対策)

function h(\$str)

{

}

return htmlspecialchars(\$str, ENT\_QUOTES);

ブラウザ上に出力する部分(HTMLソース)にPHPで 外部から入力された(API含む)文字を表示するときは 必ず「h(\$example)」と変数をh()関数で処理します。

• この関数がhtmlタグを無効化します。仮に商品説明文中に「<a href="virus.exe">ここをクリック</a>」と混入されていた場合、 この関数を使ってい無ければ、リンクとして表示されてしまい、 ユーザーがウイルスをダウンロードする可能性があります。 この関数を使えば、タグとして表示されるので、無害化されま す。

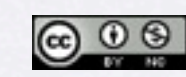

クリエイティブ・コモンズ 表示-非営利 2.1 日本 ライセンス Copyright (c) 2010 wackey Some Rights Reserved.

### レッスン 9

### キャッシュに保存しよう

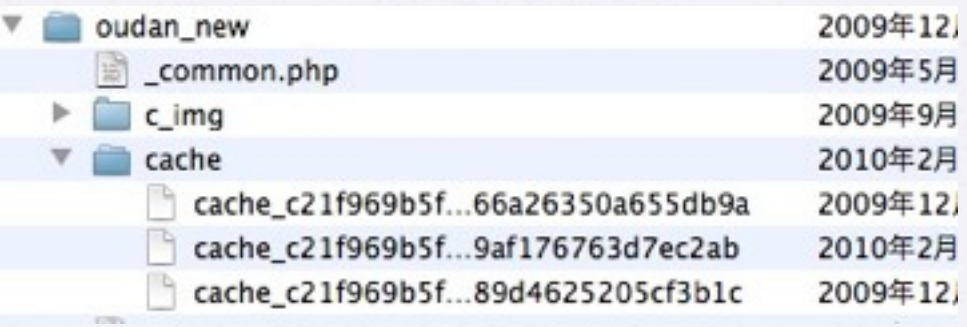

A ∩ ∩ (ache\_c21f969b5f03d33d43e04f8f136e7682\_985c0afe8af3734e66a26350a655db9a (青古込み不可)

The britain 1937 1937 (1936) 1945 1945

201300031000g (東京店本実現)

七一区: 图案 · 高超更新日時

- **MARCHAZOLES** UTE JURO 190000 1 0 cache\_c21f969b5RL
- 391655331 cp> <h3>★ 中吉!訳あり CR-5400 変換アダプタ ジャンク!★</h3>
- <div class="itempic" style="background: transparent unl(http://f5.auctions.c.yimg.jp/img339.auctions.yahoo.co.jp/users/6/0/4/1/plan\_lim 税込価格:< span class="price">100円</span>
- $dr/s$
- <img urc="http://favicon.hatena.ne.jp/?url=http%3A%2F%2Fauctions.yahoo.co.jp%2Fjp%2F"/>Yahoolオークション 出品者 (ストア) 第札解了予定時間12月20日 0時 23分 ... < br />
- <a href="http://ck.jp.ap.valuecommerce.com/serviet/referral?sid=2506391&pid=878148019&vc\_uri=http%3A%2F%2Fpage18.auctio «div class»"pic">Anheque/div-
- <h3>認ありオーバーサイズ☆グラデサングラス☆UVIb-apa200-28N)新品</h3>
- <div class="nempic" style="background: transparent url(http://f7.auctions.c.yimg.jp/f30batchimg.auctions.yahoo.co.jp/users/0/1/5/7/ 税込価格:<span class="price">100円</span>
- $-10r/s$
- 13 <img src="http://favicon.hatena.ne.jp/?url=http%3A%2F%2Fauctions.yahoo.co.jp%2Fjp%2F"/>Yahoolオークション 出品者 (ストア) 第札總了予定時間12月20日 0時 55分 ... < br />
- <a href="http://ck.jp.ap.valuecommerce.com/serviet/referral?sid=2506391&pid=878148019&vc\_url=http%3A%2F%2Fpage14.auction <br />
<br />
cdiv class="pic">&nbsp;</div>
- <h3>【訳あり】カラートイひょうたん[TT-201]</h3>
- 税込価格: <span class="price">100円</span>
- (設定無し)
- $21$  cbr  $/2$ 22 <img src="http://favicon.hatena.ne.jp/?url=httpN3AN2FN2Fshopping.yahoo.co.jpN2F" />ベット健康便<br />>
- $23$   $-dor/2$
- 24 レビュー作数:0件 レビュー平均点:0.00点<br />
- 25 <a href="http://ck.jp.ap.valuecommerce.com/serviet/referral?sid=2506391&amp.pid=877484198&amp.vc\_url=http%3A%2F%2Fstore.r 26 «div class» "pic">Anbez: </div
- 27 dh3>認あり申古書ACアダプターケーブル書ネットブック中ミニノートPCに</h3>
- 28 <ab <ass="nempic" style="background: transparent url(http://image.depart.livedoor.com/upload/item/main/0/0/e/d/5/100ed57a6e5ed 23 联动摄像: «span class="price">100円</span>
- $30$   $-80$   $/$
- <img src="http://favicon.hatena.ne.jp/?url=http%3A%2F%2Ftenant.depart.livedoor.com%2Ft%2Fwimart%2Fitem5480862.html%3Fld%
- 12 ワクあり中古田ACアダプターケーブル日ネットブックやミニノートPCに[p001050wpb] ... <br /> 11 <a href="http://ck.jp.ap.valuecommerce.com/serviet/referral?vs=2506391&amp;vp=877484140&amp;vc\_url=httpf63AN2F%2Foenant.r<br>14 <div class="pic">&nbsp;</div>
- 15 <h3> [同欄可能] 犬♪訳ぁり★100円★ペットのおホ8リットル★</h3>
- 36 <div class="itempic" style="background: transparent url(http://f7.auctions.c.yimg.jp/img195.auctions.yahoo.co.jp/users/1/6/2/5/saori0<br>37 概及価格 : <span class="price">100円</span>
- $-$ cbr  $/$
- 39 <ima wr>"http://favicon.hahena.ne.in/?url=http%3AM2F%2Fauctions.vahon.cn.ioN2FinN2F"/>Yahoo!オークション 出品書 (ストア) : =

● キャッシュをラクに使うために PEARライブラリのCache/Lite.phpを 使います。 いくつかのレンタルサーバーでイン

ストール済みです。

• PEARがインストールされていない 場合はダウンロードしてその Lite.phpを読み込んで使ってくださ い(サンプルファイルに添付) 今回はこのパターンで行きます。

- キャッシュはphpプログラムが置い てあるサーバーに保存されます。
- テキストエディタで中身が見えます

Copyright (c) 2010 wackey Some Rights Reserved.

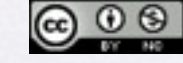

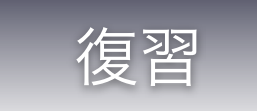

### Webサービス (API)の使い方概要

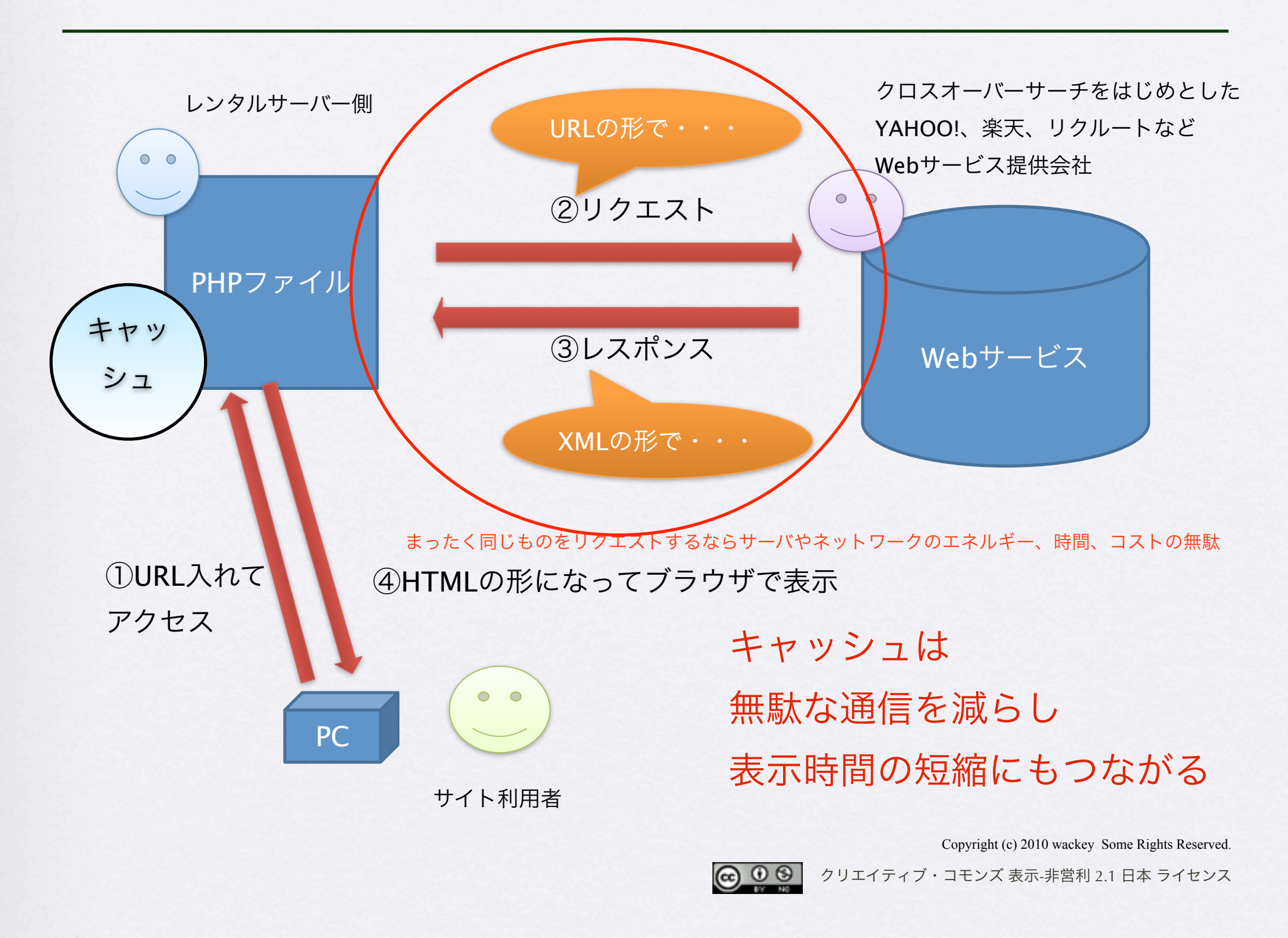

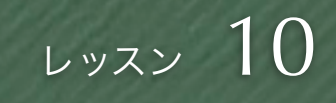

### キャッシュに保存するロジックを書きます

### require\_once 'Lite.php';

// キャッシュ&XMLファイルゲット開始(キャッシュorAPIか ら)

\$cacheId = \$url;//リクエストURLがキャッシュのキーとなる \$rwsCache = new Cache\_Lite(\$cacheOptions);

if  $$cache = $rwsCache > get ($cacheld)$  { // キャッシュがあればキャッシュからデータを取得

```
 $rwsBuff = $cache;
```
} else {

}

// キャッシュがなければデータを取りに行き、キャッシュと

して保存

 $$rwsBuff = file get contents(Surl);$ \$rwsCache->save(\$rwsBuff,\$cacheId);

//キャッシュ時間取得

\$chashjikan = date("Y/m/d H:i:s", \$rwsCache->lastModified());

if文については後ほど説明

- workフォルダと同じ階層に階層を維持し たママ、Lite.php+Liteフォルダを設置し ます
- Cache/Liteのライブラリを読み込みます
- \$cacheIDという変数を作成することによ り、キャッシュのID(ファイル名みたい なイメージ)として文字列を保持します。
- リクエストURLをキーにキャッシュを保 存し、キャッシュもそれをもとに検索し ます。
- XMLファイルのキャッシュがあればそれ を使い、無ければAPIにリクエストして XMLファイルを読み込みます。

Copyright (c) 2010 wackey Some Rights Reserved.

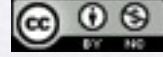

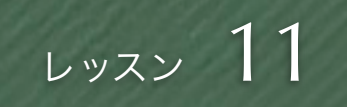

### キャッシュ保存するフォルダの作成

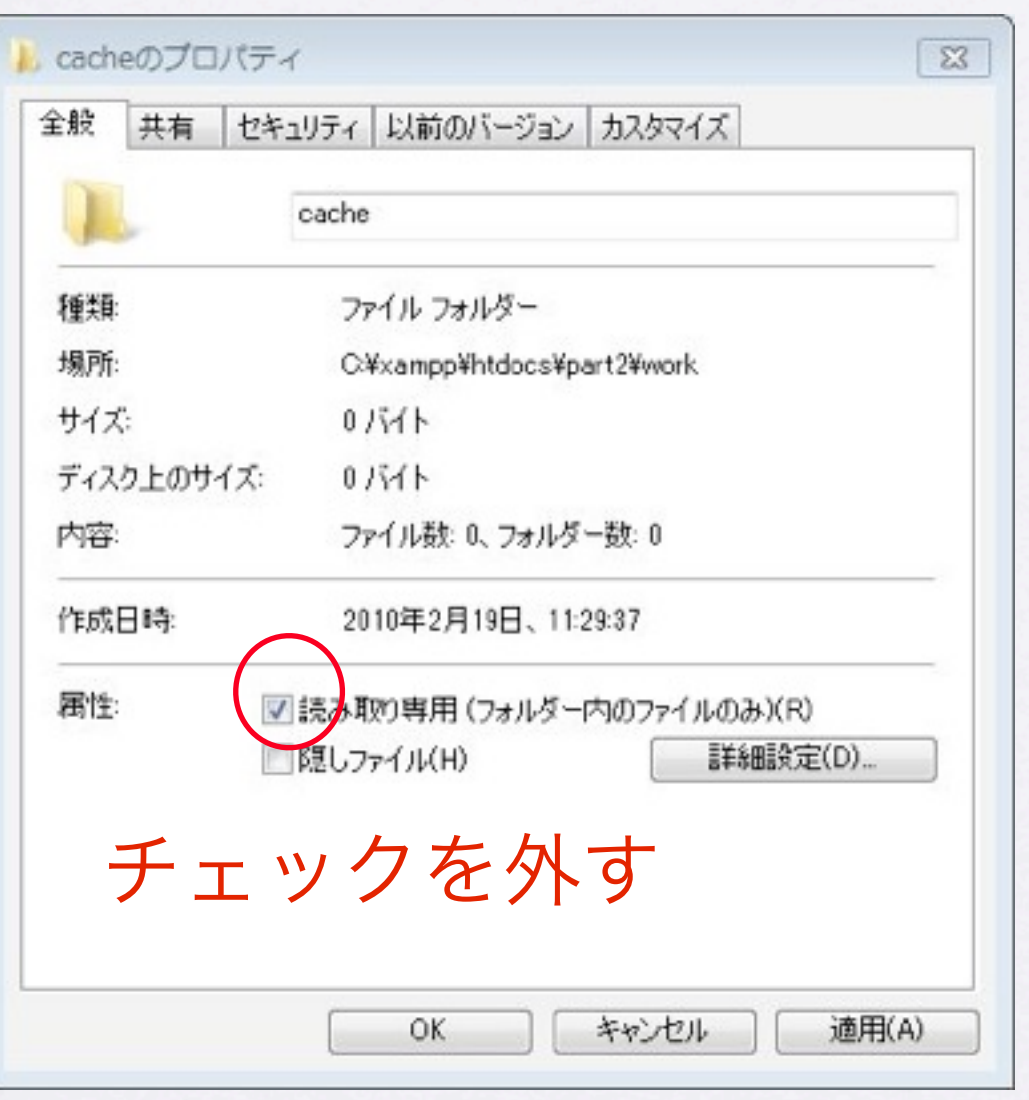

• cacheフォルダを作成し てください

● XAMPPではWindowsで 該当フォルダの「読み取 り専用」チェックを外 してください。

● サーバー上ではパーミッ ションを777または

707。

Copyright (c) 2010 wackey Some Rights Reserved.

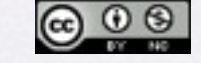

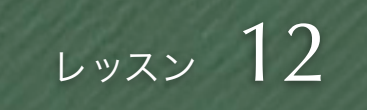

### 条件分岐 (if~else~)

if (条件A) {

条件Aが合致していたら実行される内容; } else { 条件Aが合致してなかったら実行される内容;

※else以降が無い場合もある

if (条件A) {

}

}

条件Aが合致していたら実行される内容; } else if (条件B) {

条件Bが合致していたら実行される内容;

} else { 条件Aも条件Bも合致してなかったら 実行される内容;

- 条件によって実行する関数 を変えたり、変数の内容を 書き換えたり出来ます。
- キャッシュがあるか無い か、という条件分岐以外に も、APIから返ってきた情 報をもとに送料無料だった ら「無料アイコン」を表示 する、なんてこともできま す。

Copyright (c) 2010 wackey Some Rights Reserved.

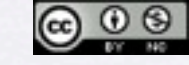

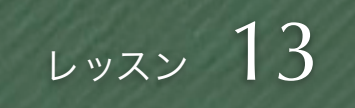

);

### apiconfigに書かれているキャッシュオプション

※apiconfig.phpの一番下に書いています

// キャッシュの設定情報をここに入れる

\$cacheOptions = array (

 $'cacheDir' \Rightarrow '.cache/',$ 

 $'$ lifeTime' => '3600',// 60秒

キャッシュするディレクトリ(フォルダ)を 指定します

> キャッシュの有効期間を指定してます 「3600」は1時間を表します。

'automaticCleaningFactor' => 200

期限切れキャッシュの 自動クリーニング

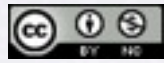

Copyright (c) 2010 wackey Some Rights Reserved.

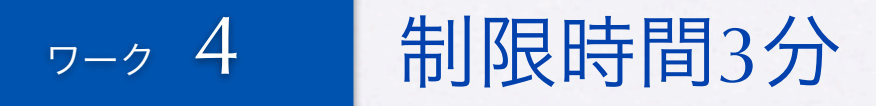

### 商品検索APIでキャッシュを利用する

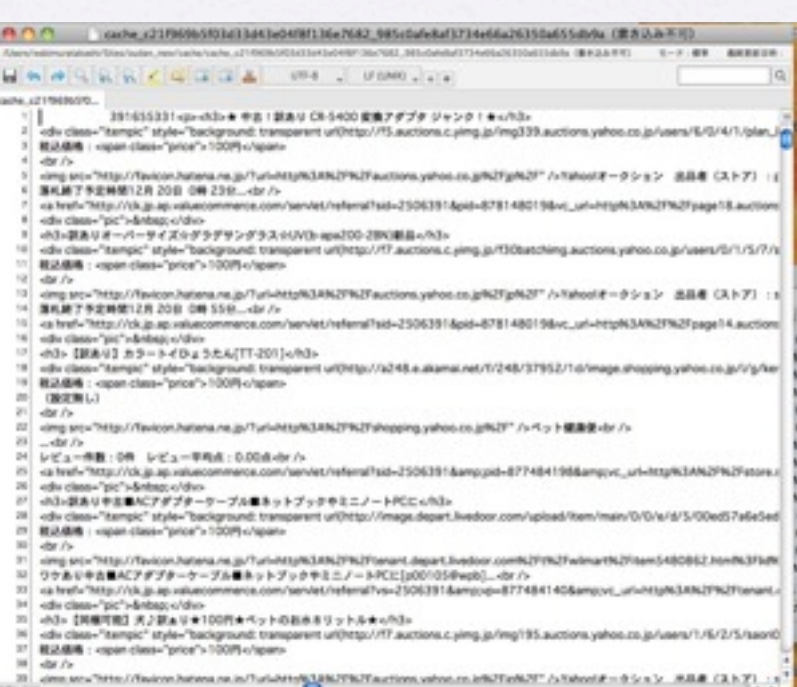

作業ファイル:C:¥xampp¥htdocs¥part2¥work¥search.php 確認URL[:http://localhost/part2/work/search.php](http://localhost/part2/work/search.php)

• レッスン9から13までの流 れをふまえて自分自身の ファイルでキャッシュを 使ってみてください

● cacheフォルダ内でキャッ シュが生成されていること を確認してください

● 余裕があればキャッシュの 中身をテキストエディタで 開いて見てみましょう

Copyright (c) 2010 wackey Some Rights Reserved.

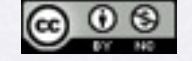

### 1時間目のまとめ

- XMLを取得するとき「:」がある場合の例 外処理を「置換」する関数で処理しました
- 無害化する方法、その意味について理解し ました
- ●キャッシュを使うことにより、サイトの表 示速度向上やAPIアクセス頻度を減らすこ とが出来ました

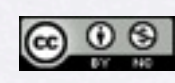

クリエイティブ・コモンズ 表示-非営利 2.1 日本 ライセンス Copyright (c) 2010 wackey Some Rights Reserved.

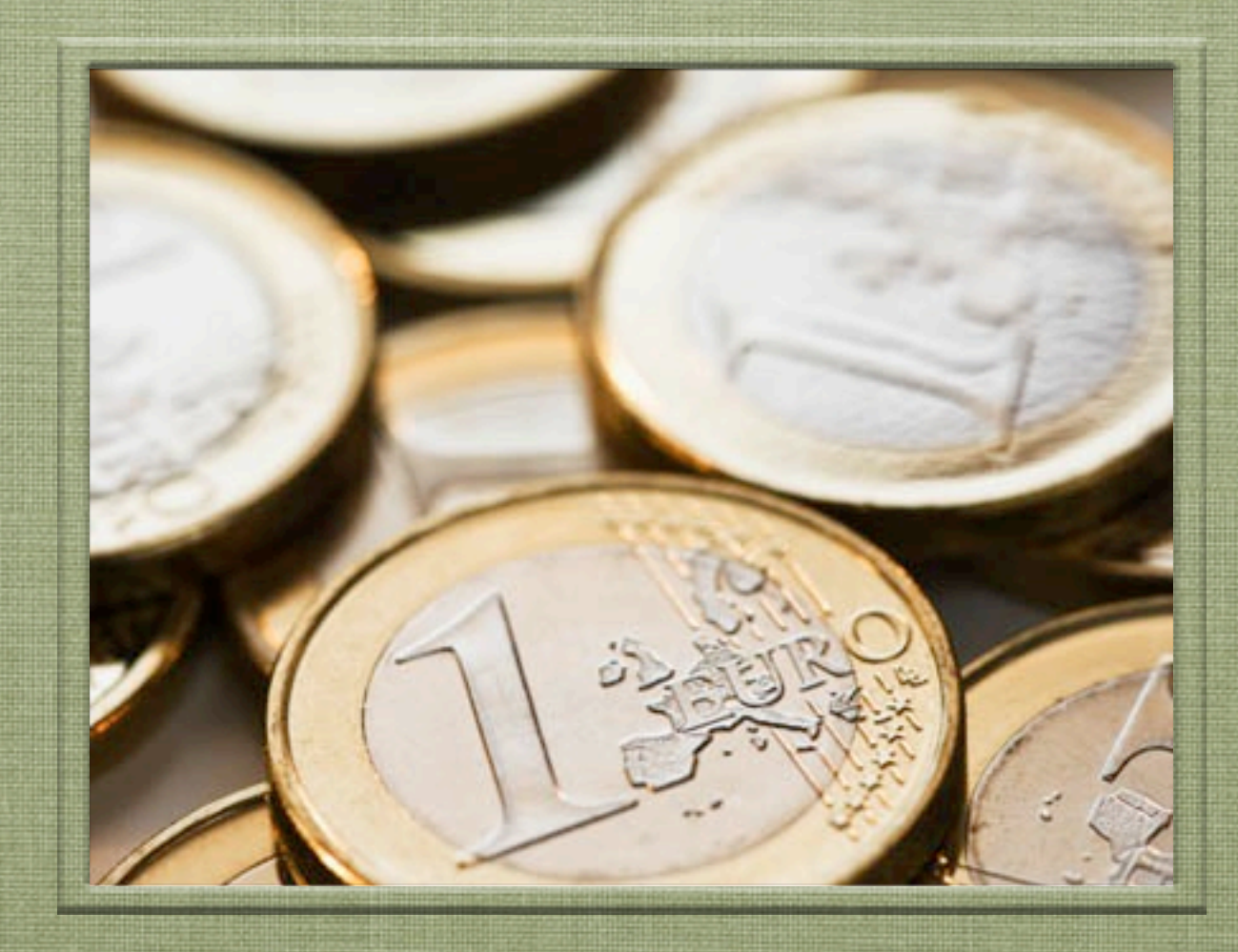

## 2時間目 「ショッピングモール化する」

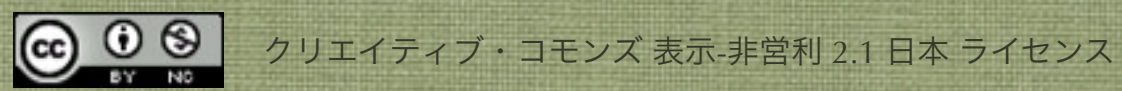

## これから作るショッピングモールの画面構成

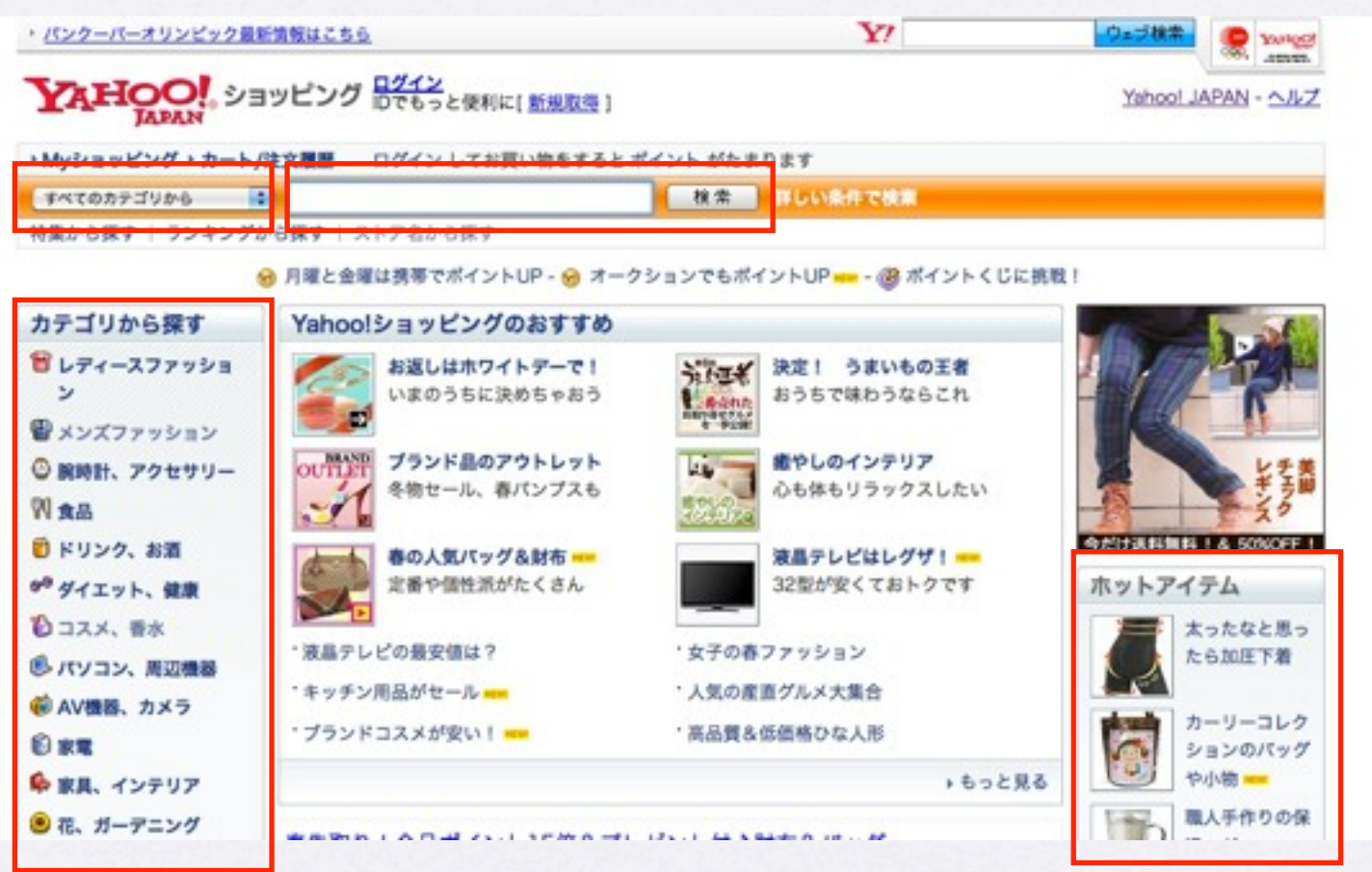

- **●ジャンル(楽天ではジャンルという)で絞り込んで検索出来るインタフェース**
- •左カラムにジャンルor子ジャンル一覧表示
- ●右カラムには他のAPI (ランキングAPI、コンテンツマッチAPI) を入れる
- •余裕があれば、YAHOO!のおすすめAPIをトップに

Copyright (c) 2010 wackey Some Rights Reserved.

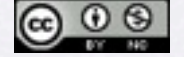

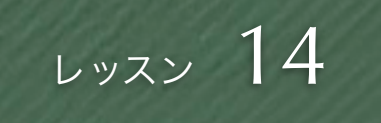

### 商品検索API/search.phpを見ながら

### ジャンルで絞り込むためのパラメータ確認

1.商品検索APIにてキーワード以外にジャンルID、 パラメータは「genreId」で指定すれば良いと確認する。 でもどうやってそのID(数値)を知ればいいのか・・・ <http://webservice.rakuten.co.jp/api/itemsearch/>

楽天市場におけるジャンルを特定するための口<br>ジャンル名、ジャンルの親子関係を調べたい場合は、「楽天ジャンル検集API(GenreSearch)」を  $4\begin{array}{l}\n\sqrt{772} \\
\sqrt{10}\n\end{array}$ gerreld ご利用ください long (\*1)検索キーワード、ジャンルD、カタログコードのいずれかが指定されていることが必須です。<br>ただし、カタログコードが指定された場合、検索キーワード、ジャンルDの相定は無効になりま

2.よく読むと「楽天ジャンル検索API」というのがあり、 ジャンル名やIDを引っ張り出せそうだ

楽天市場におけるジャンルを特定するためのID

ジャンル名、ジャンルの親子関係を調べたい場合は、「楽天ジャンル検索API(GenreSearch)」を ご利用ください

(\*1)検索キーワード、ジャンルID、カタログコードのいずれかが指定されていることが必須です。 ただし、カタログコードが指定された場合、検索キーワード、ジャンルIDの指定は無効になりま

3.親ジャンルや子ジャンルを含めてジャンルのIDやその名 称がわかりそうだ

<http://webservice.rakuten.co.jp/api/genresearch/>

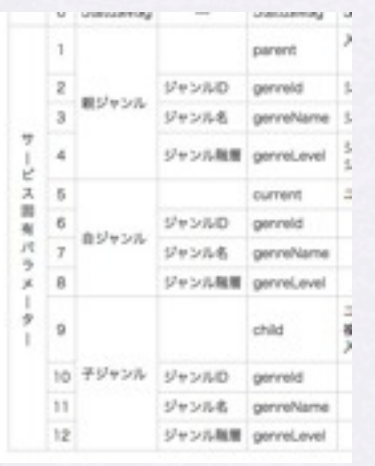

- ジャンルで絞り込むという 条件を追加=パラメータの 追加
- プルダウンを作る前にジャ ンルで絞り込むためのパラ メータを確認しておく
- 先に確認しておくことによ り、プルダウンメニューを 効率的に作る方法がわかり ます。

Copyright (c) 2010 wackey Some Rights Reserved.

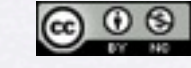

### まずは、こんな感じで連携させます

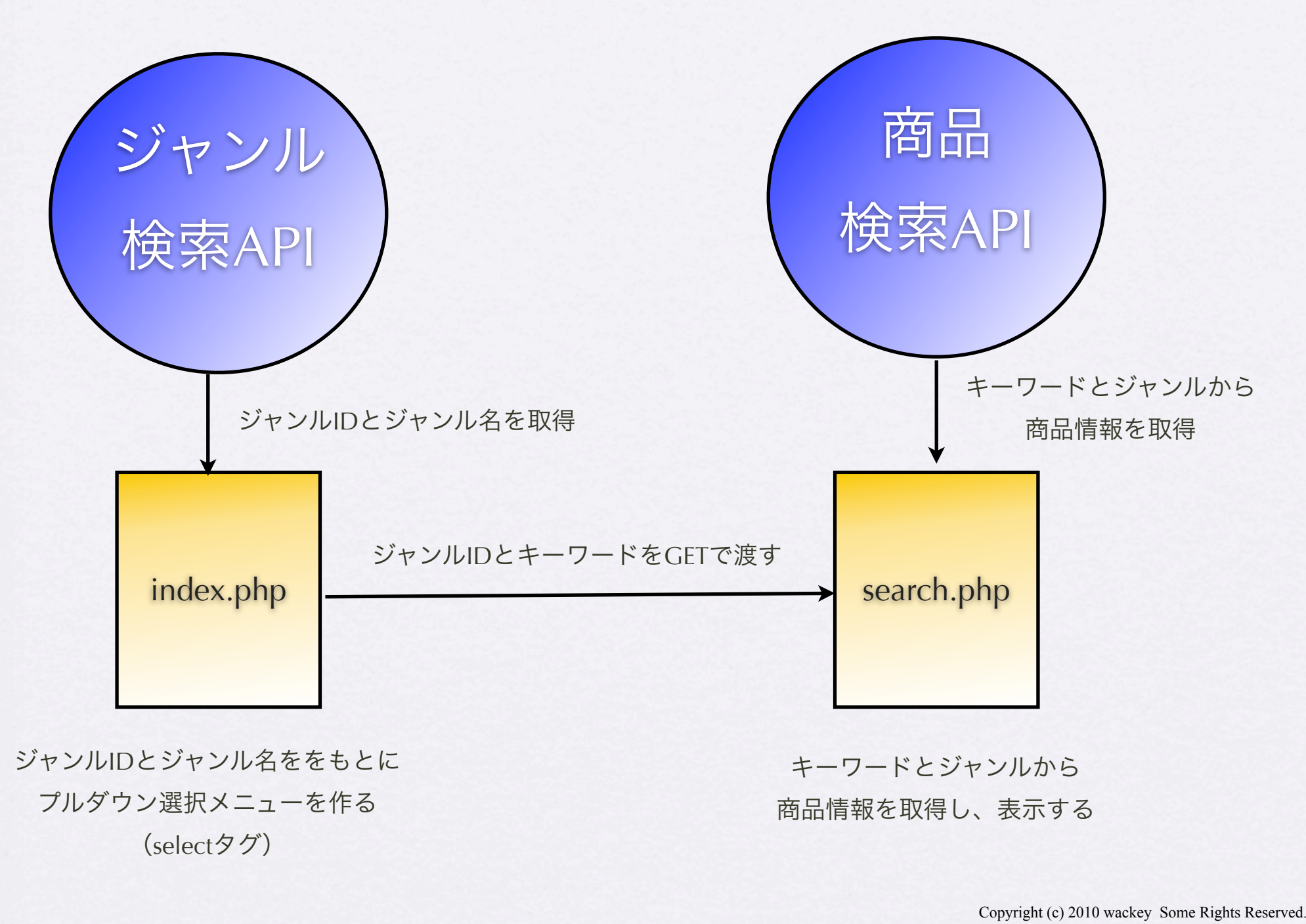

 $\bigcirc$   $\bigcirc$   $\bigcirc$ 

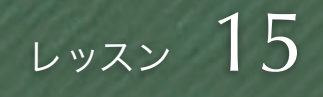

### ジャンルリスト取得のリクエストURL組み立て

http://api.rakuten.co.jp/rws/2.0/rest? developerId=[YOUR\_developerID] &operation=GenreSearch &version=2007-04-11 &genreld=0

• ルートとはトップのことで あり、一番上の階層のジャ ンルID「0」をを指定する

• リクエストURLを組み立て た後は、同じように「:」 を省いたり、キャッシュの 処理をする。

(とくにキャッシュはジャンルが頻繁に変わ ることはないので、有効期間を長めにしても 良い。とりあえず今回は同じ設定を使いまわ します)

Copyright (c) 2010 wackey Some Rights Reserved.

 $\circledcirc$ 

クリエイティブ・コモンズ 表示-非営利 2.1 日本 ライセンス

作業ファイル:C:¥xampp¥htdocs¥part2¥work¥index.php 確認URL[:http://localhost/part2/work/index.php](http://localhost/part2/work/index.php)

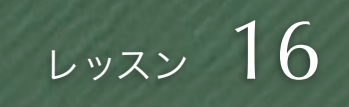

### ジャンルを絞り込むためのプルダウン設置

### 基本的な書き方 RHPな書き方

<select id="genreid" name="genreid"> <option value="0">すべての商品</option> <option value="101240">CD · DVD · 楽器</option> <option value="100804">インテリア・寝具・収納</option> <option value="101164">おもちゃ・ホビー・ゲーム</option> <option value="100533">キッズ・ベビー・マタニティ</option> <option value="215783">キッチン・日用品雑貨・文具</option> ・・・

・・・

</select>

「キッズ・ベビー・マタニティ」を選択した場合は ・・・&genreid=100533 といったURLでsearch.phpへ送られる

<select id="genreid" name="genreid"> <option value="0">すべての商品</option>

 $\langle$ ?php foreach (\$hits as \$hit) { ?> <option value="<?php echo h(\$hit->genreId); ?>"> <?php echo h(\$hit->genreName); ?> </option>  $\langle$ ?  $\rangle$  and  $\rangle$ </select>

#### ブラウザにはHTMLタグの形になって表示される。

同じように 「キッズ・ベビー・マタニティ」を選択下場合は ・・・&genreid=100533 といったURLでsearch.phpへ送られる

作業ファイル:C:¥xampp¥htdocs¥part2¥work¥index.php 確認URL[:http://localhost/part2/work/index.php](http://localhost/part2/work/index.php)

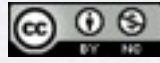

Copyright (c) 2010 wackey Some Rights Reserved.

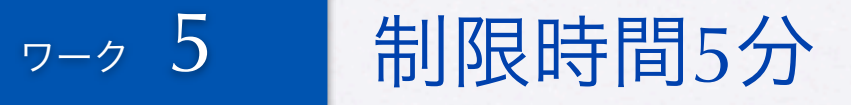

### ジャンル絞り込みプルダウンメニュー作成

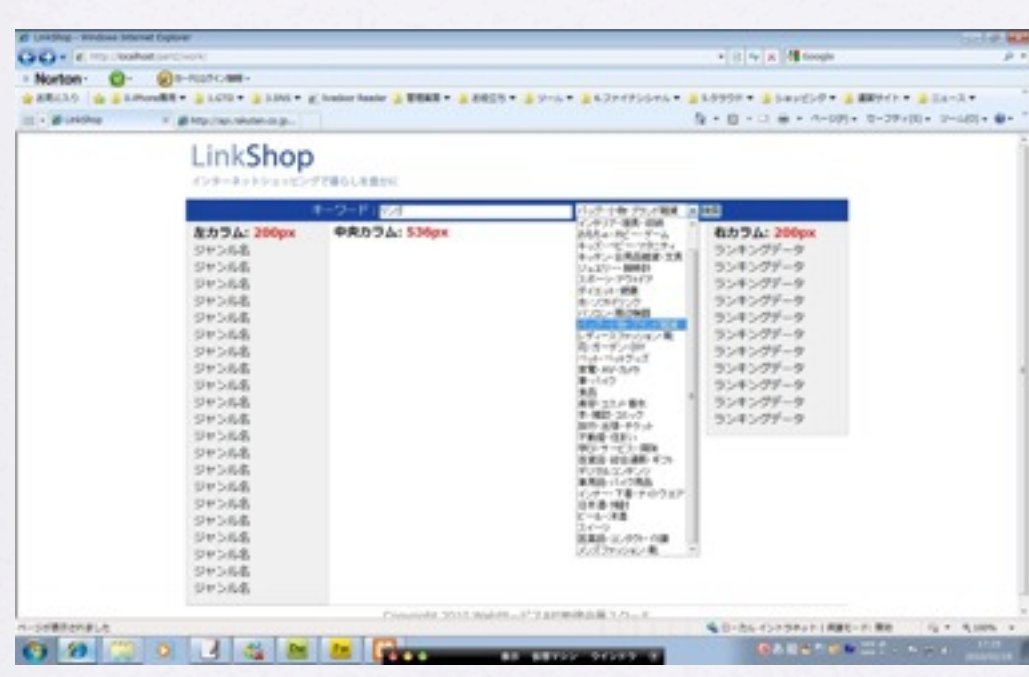

• すべてのジャンルからの 場合は「0」でも指定し ないと動かない。プログ ラムとは別に手書きで書 いておく

• きちんとジャンルが絞り 込まれて動作している か、動作確認をしましょ う

作業ファイル:C:¥xampp¥htdocs¥part2¥work¥index.php 確認URL[:http://localhost/part2/work/index.php](http://localhost/part2/work/index.php)

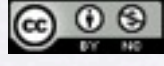

Copyright (c) 2010 wackey Some Rights Reserved.

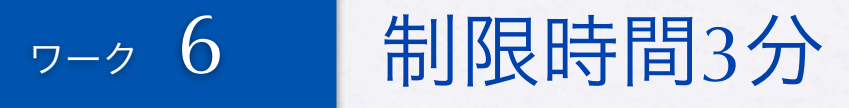

### ジャンルIDを受け取って検索に反映させる

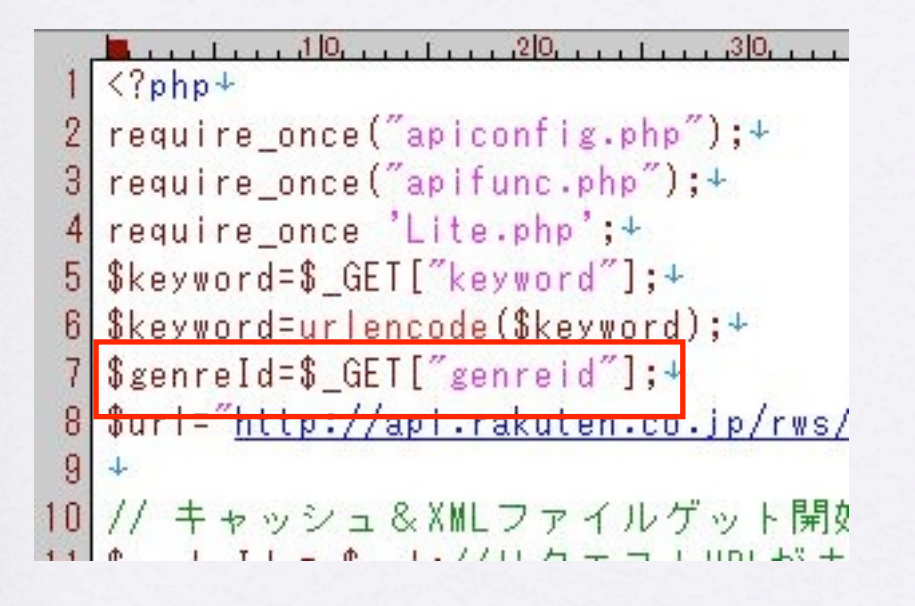

sion=2009-04-15&keyword=\$keyword&genreId=\$genreId";-

- 検索キーワードと同様に \$ GETで受け取る
- リクエストURLのパラ メータに加える
- トップページから絞り込 み検索を試して、動作を 確認する

作業ファイル:C:¥xampp¥htdocs¥part2¥work¥search.php 確認URL[:http://localhost/part2/work/search.php](http://localhost/part2/work/search.php)

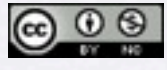

Copyright (c) 2010 wackey Some Rights Reserved.

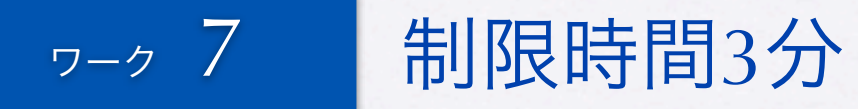

## ジャンルリンクを作る(index.php)

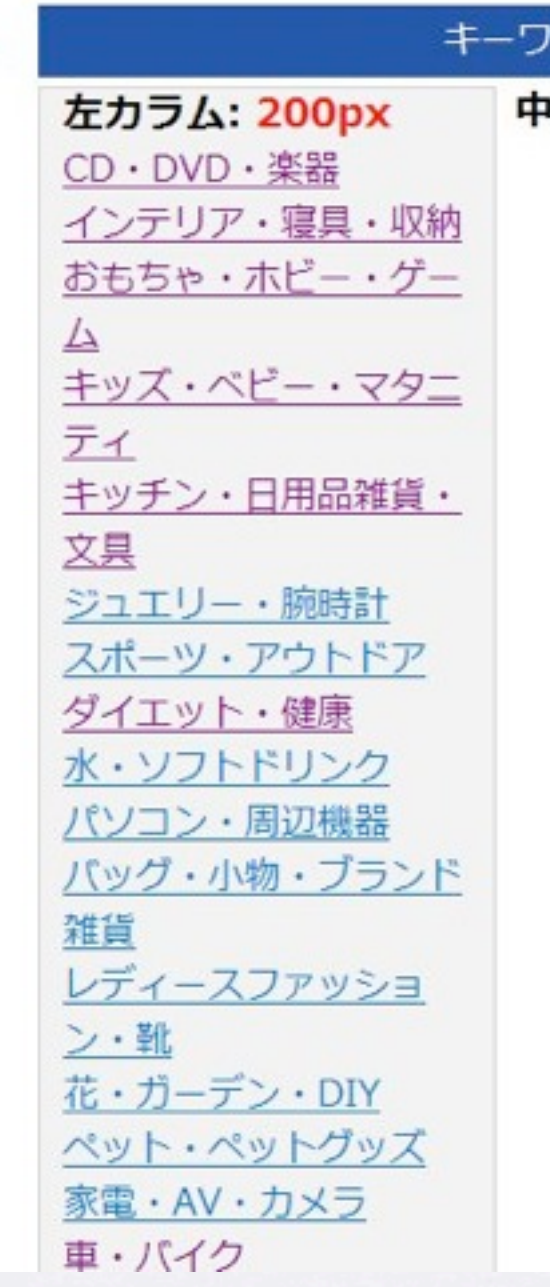

作業ファイル:C:¥xampp¥htdocs¥part2¥work¥search.php 確認URL[:http://localhost/part2/work/search.php](http://localhost/part2/work/search.php)

- プルダウンメニューと同じようにHTML に書き出すだけ。
- APIにはデータをリクエスト済なので、 ゲットしたデータを再利用する。 左サイドバーに設置してみよう
- リンクテキストがジャンル名、リンク 先をsearch.php、パラメータをジャンル IDのみにする
- つまり <a href="search.php?genreid=< ジャンルID>">ジャンル名</a>
- リンク先 (search.php) でキーワードが 空なので、キーワードが無い場合のリ クエストURLをif文で書く

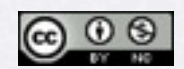

Copyright (c) 2010 wackey Some Rights Reserved.

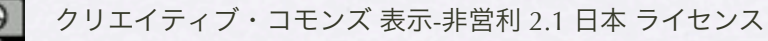

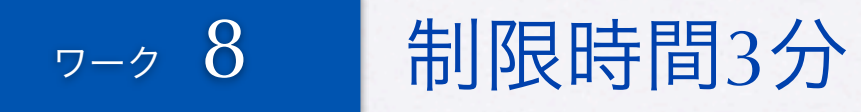

## 子ジャンルリンクを作る(search.php)

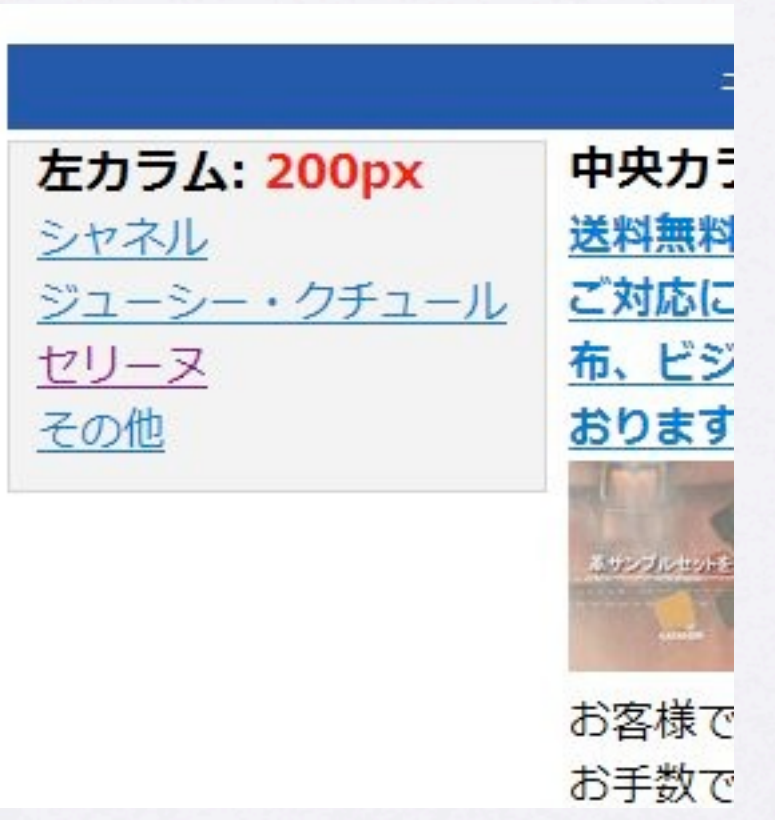

ジャンルリンクをクリックすると 子ジャンルが表示され、その子ジャンルが表示出来る。

ここのリンクURLのパラメータにキーワードもつければ、 キーワードとジャンルIDを引き継いで絞り込める

作業ファイル:C:¥xampp¥htdocs¥part2¥work¥search.php 確認URL[:http://localhost/part2/work/search.php](http://localhost/part2/work/search.php)

- 検索しているユーザーに対して、 さらに細かいジャンルに絞り込む リンクを提供します。
- index.phpと基本的には同じ流れで 作れば良いが、ジャンルIDを \$ GETで受け取って、子ジャンル を導き出す
- 検索キーワードを\$\_GETで受け 取ってそれを含めたパラメータと してリンクを作る
- index.phpのリクエストURL組み立 て部分(キャッシュ部分含む)、 表示部分をうまいこと流用する。

Copyright (c) 2010 wackey Some Rights Reserved.

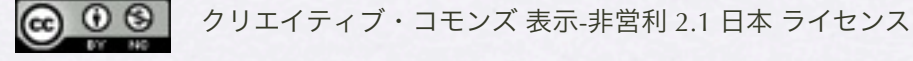

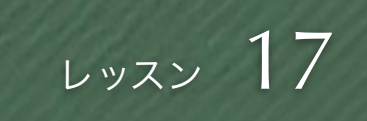

### ランキングAPIも使って利用するには?

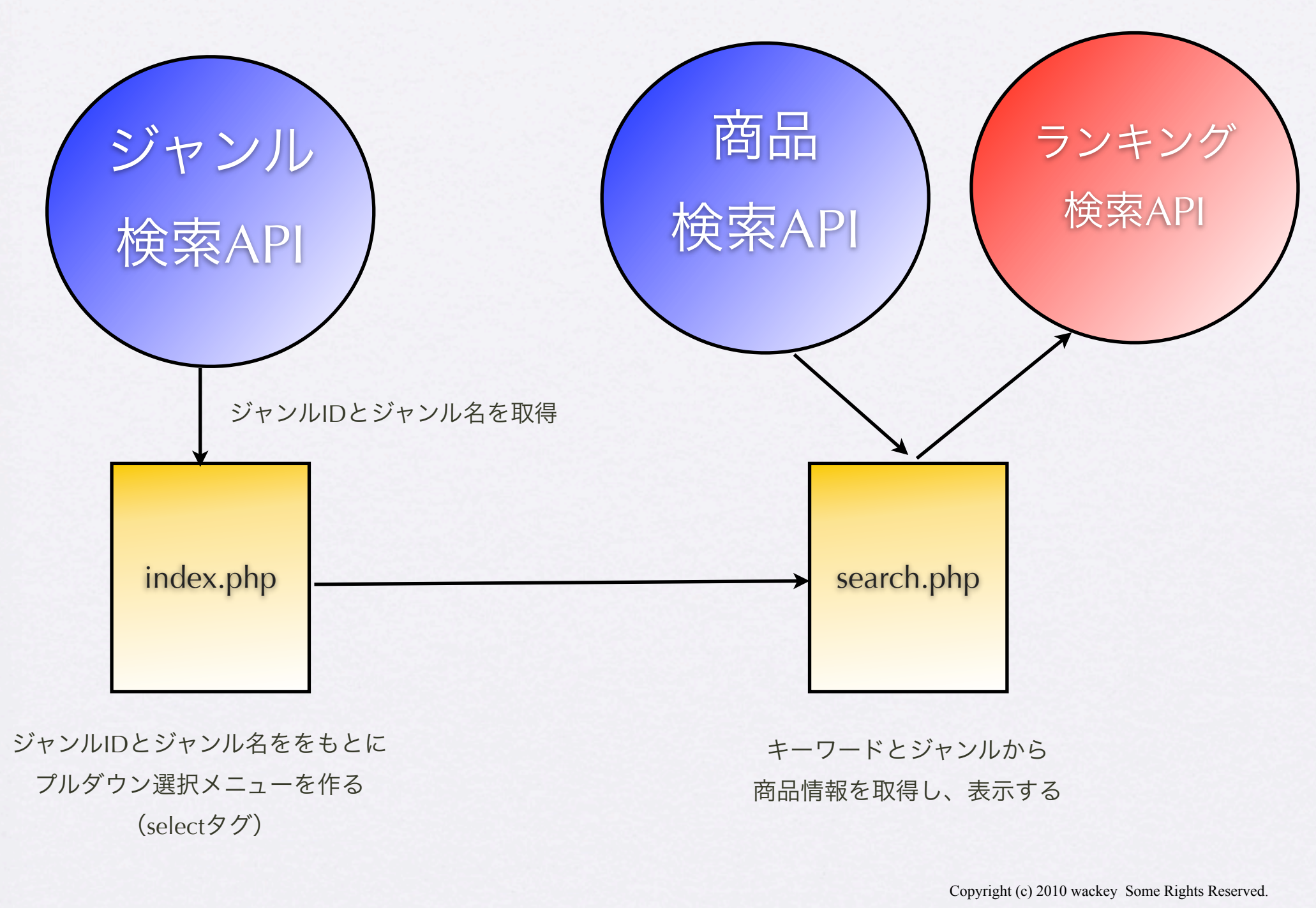

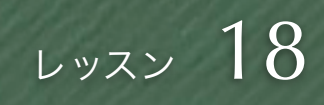

### ジャンルごとのランキング作成

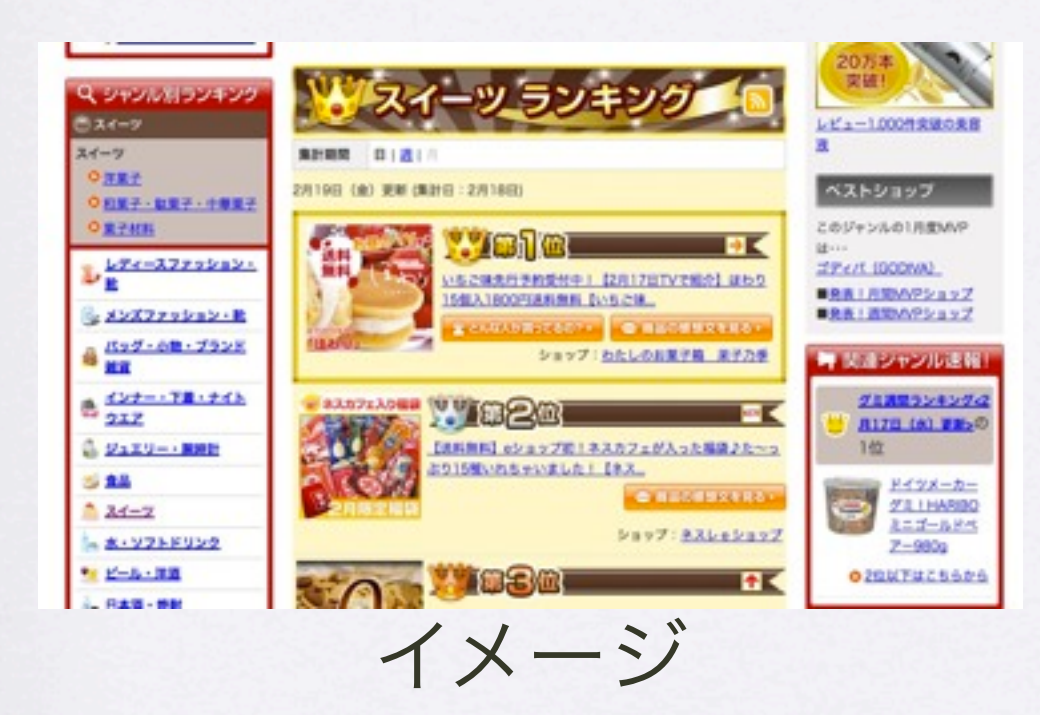

そのジャンルで商品検索しているユーザに対してその ジャンルでの人気商品をランキング形式で見せて、購 買意欲を促してみる

• [商品ランキング](http://webservice.rakuten.co.jp/api/itemranking/)API

[http://webservice.rakuten.co.jp/](http://webservice.rakuten.co.jp/api/itemranking/) [api/itemranking/](http://webservice.rakuten.co.jp/api/itemranking/)

- ランキング市場のAPI
- (ジャンルだけでなく年代別や 男女別でもランキング情報を 取り出せる)
- 今回はジャンルで検索されたと きにそのジャンルでのランキン グ情報を右サイドバーに表示し てみましょう。

Copyright (c) 2010 wackey Some Rights Reserved.

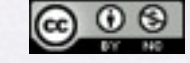

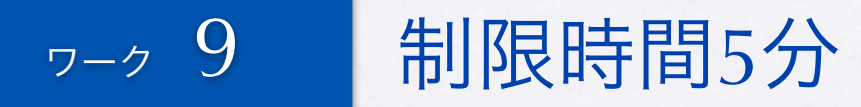

### ジャンル絞り込み検索時にランキング表示

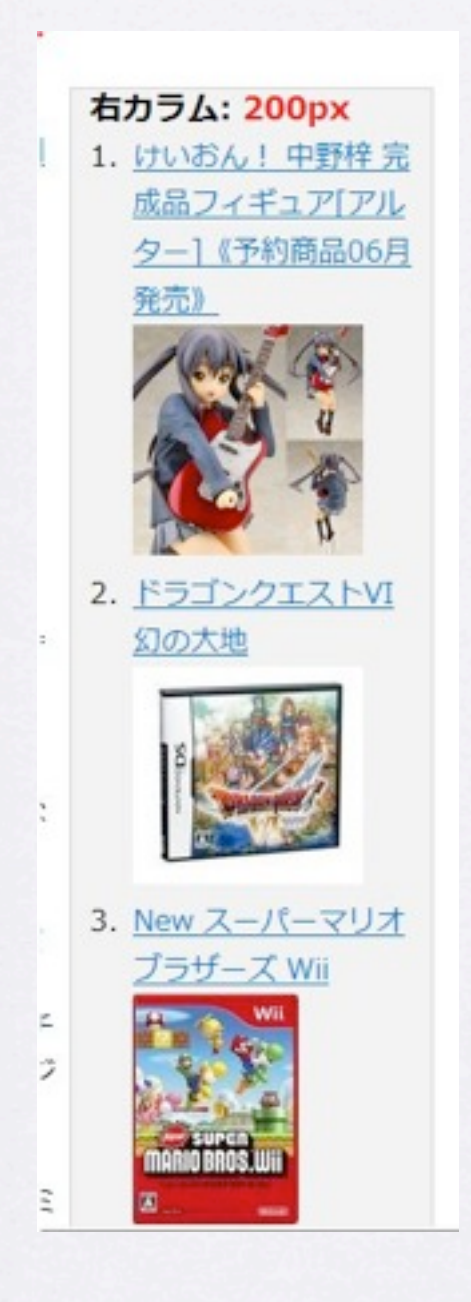

作業ファイル:C:¥xampp¥htdocs¥part2¥work¥search.php 確認URL[:http://localhost/part2/work/search.php](http://localhost/part2/work/search.php)

- genreIDはすでに取得して変数に 代入されているので、それを活 用。
- 同じようにリクエストURLを組 み立てて、「:」削除、キャッ シュ処理
- $|$  < o  $|$  >  $<$ li $> \sim$  $<$ /li $>$  $<|0|>$ タグを活用して数字をツケる。 これはPHPじゃなくて、ブラウ ザがHTMLとして解釈してくれる こと。

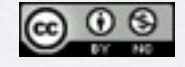

Copyright (c) 2010 wackey Some Rights Reserved.

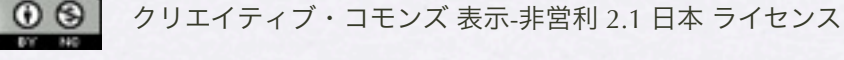

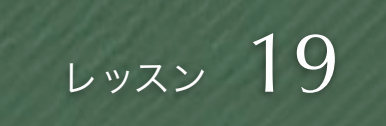

### トップページを作る(最後の砦)

- 自分なりのウェルカムメッセージやビジュアルでもOK
- ヤフーのおすすめ情報APIや販促APIなどを使ってみる と自動的に季節のイベントに関連した商品を表示するこ とが可能

[http://developer.yahoo.co.jp/webapi/shopping/shopping/](http://developer.yahoo.co.jp/webapi/shopping/shopping/v1/eventsearch.html) [v1/eventsearch.html](http://developer.yahoo.co.jp/webapi/shopping/shopping/v1/eventsearch.html) [http://developer.yahoo.co.jp/webapi/shopping/shopping/](http://developer.yahoo.co.jp/webapi/shopping/shopping/v1/getmodule.html) [v1/getmodule.html](http://developer.yahoo.co.jp/webapi/shopping/shopping/v1/getmodule.html)

- [急上昇ワードを使っ](http://developer.yahoo.co.jp/webapi/shopping/shopping/v1/getmodule.html)てみる
- 3時間目のワークで取り組んでみてください。

Copyright (c) 2010 wackey Some Rights Reserved.

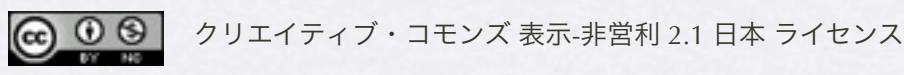

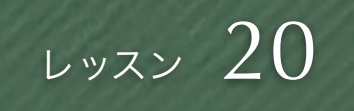

### 公開前のおまじない

#### // エラー表示止め

|ini\_set('error\_reporting', E\_ALL | E\_STRICT); ini\_set('display\_errors', 'off');

// エラー表示止め

//ini\_set('error\_reporting', E\_ALL | E\_STRICT); //ini\_set('display\_errors', 'off');

「//」を行の頭に入れるとコメント扱いになります。(この2 行は実行されません)

何か動作がおかしい時はこれを利用して、一度この設定を外 して、エラーメッセージを表示させて問題点を確認します。 また、もとに戻す場合は「//」を削除するだけで切り替えら れるので「//」コメントアウトを活用してみましょう。

エラーメッセージにリクエストURLが表示されるものがある と、APIキー(token)が漏れてしまう可能性がある。

- 万が一APIへアクセス出来なかっ たり、自分が見つけられなかっ たバグが発生した場合、エラー コードが発生しないようにしてお く
- サーバレベルでするものからPHP ファイル単位でするものまでいく つか方法がある。
- ファイル数も少ないことや、レン タルサーバーの場合はサーバーの 設定を変えてもらえないことが多 いのでPHPファイルに直接書いて 起きます。

Copyright (c) 2010 wackey Some Rights Reserved.

クリエイティブ・コモンズ 表示-非営利 2.1 日本 ライセンス

 $\circledcirc$ 

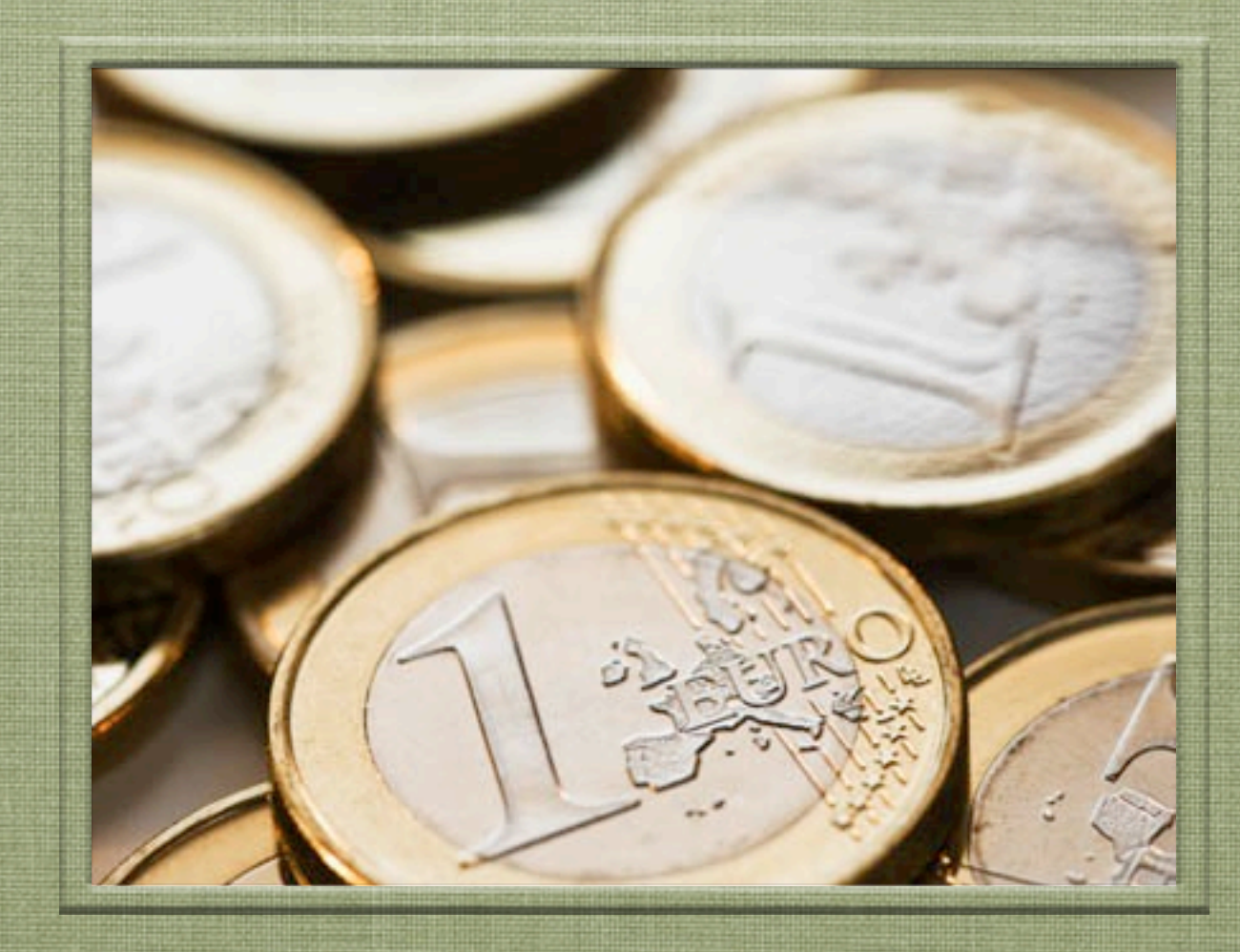

### 時間目 「ワーク:便利なサイトへ」

### 3時間目(50分)

- 3時間目では、ここまで作ってきた経験をもとに、自 分なりのショッピングモールを作り上げてくださ い。
- 出来上がったものはFTPで勉強会要サーバーにshop フォルダを作り、そこにアップして4時間目に発表し てください。
- 改造するネタは5点ほど書いております。 参考までに。ここに書いてあること以外のAPIを使っ たり、デザイン作業に専念したり、おまかせです。

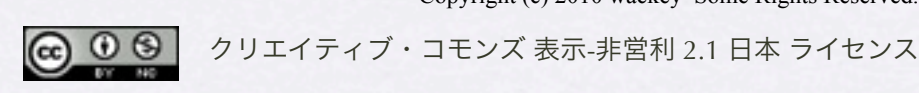

Copyright (c) 2010 wackey Some Rights Reserved.

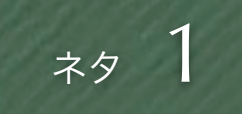

### Yahoo!おすすめモジュールの利用

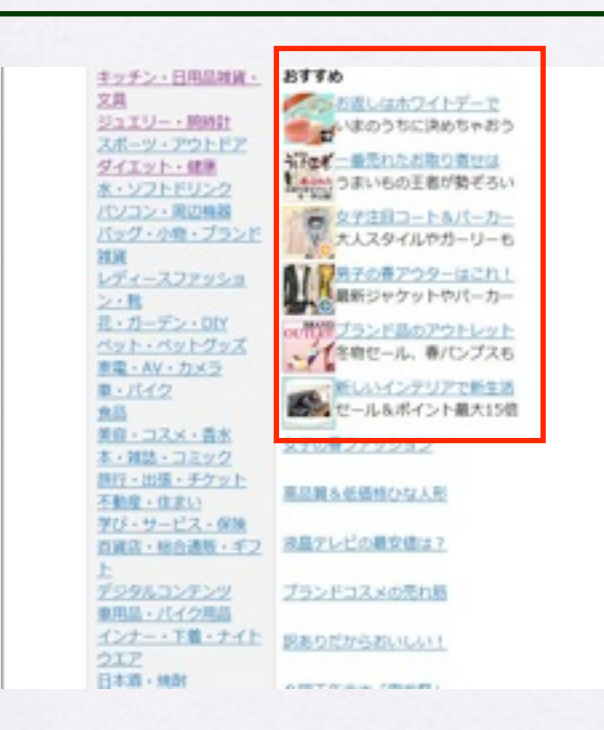

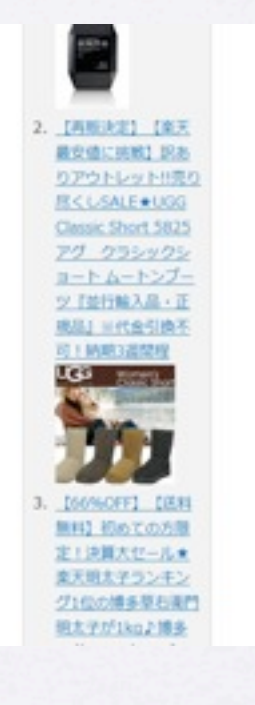

- 季節感のあるイベントなど で特集されるコンテンツ をAPIから引っ張ってくる
- 更新しなくても季節に マッチした演出をしてくれ る(自動化)

<http://developer.yahoo.co.jp/webapi/shopping/shopping/v1/getmodule.html>

● アフィリエイトリンクを作 る場合は要・バリューコ マース&ヤフーショッピン

グ提携

Copyright (c) 2010 wackey Some Rights Reserved.

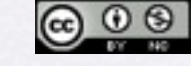

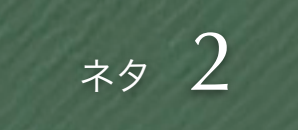

### Yahoo!販促APIの利用

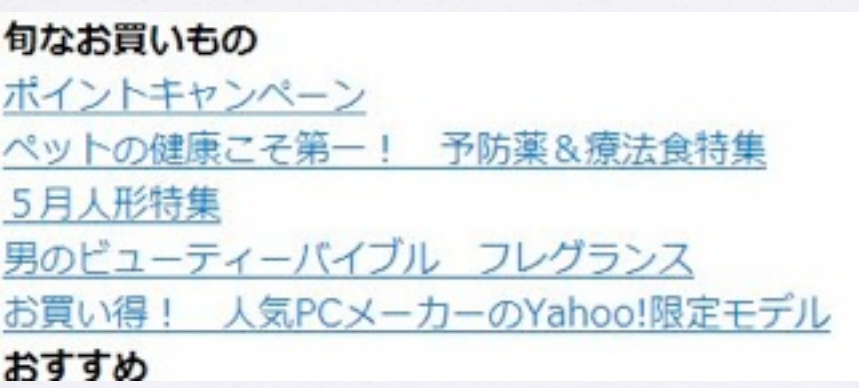

<http://developer.yahoo.co.jp/webapi/shopping/shopping/v1/eventsearch.html>

- Yahoo!ショッピング内のポ イントキャンペーンなど販促 情報を取得して表示します
- 更新しなくてもヤフーの販 促に合わせて更新される (自動化)
- アフィリエイトリンクを作 る場合は要・バリューコ マース&ヤフーショッピン

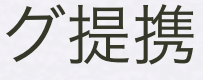

Copyright (c) 2010 wackey Some Rights Reserved.

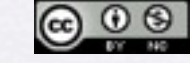

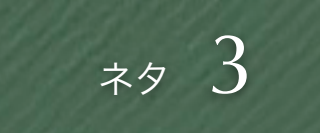

## サジェスト機能(関連キーワードリンク生成)

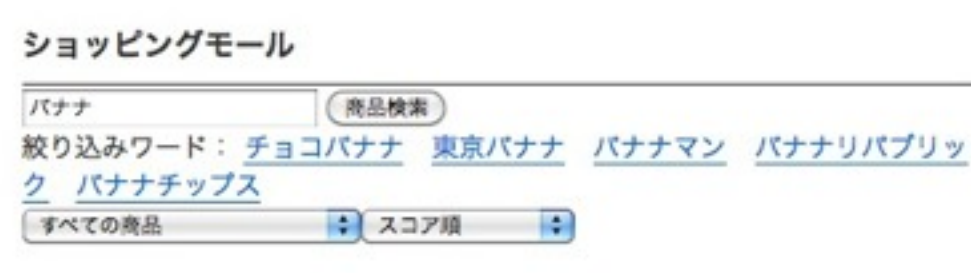

• ヤフーの検索、関連検索 ワードAPIを利用して、検 索ワードに対しての複合 ワードを導き出し、それ をリンク化する

[関連検索ワード](http://developer.yahoo.co.jp/webapi/search/assistsearch/v1/webunitsearch.html)API

<http://developer.yahoo.co.jp/webapi/search/assistsearch/v1/webunitsearch.html>

- あたかもサジェストしてい るかのように見せる
- フォームで検索した結果と 同じようなリンクを作成

Copyright (c) 2010 wackey Some Rights Reserved.

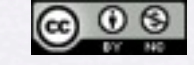

する。

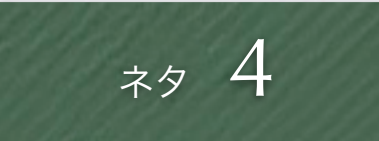

### 急上昇キーワード機能

急上昇キーワード:ウェルカムポード マイケル THIS DVD BOX 北乃きい 小島 可奈子 嵐

[ヤフーショッピングキーワードんランキング](http://developer.yahoo.co.jp/webapi/shopping/shopping/v1/queryranking.html)API

<http://developer.yahoo.co.jp/webapi/shopping/shopping/v1/queryranking.html> type=upで急上昇キーワードを取得する

- ヤフーショッピングキーワー ドランキングAPIを利用し て、検索ワードに対しての複 合ワードを導き出し、それを リンク化する
- 急上昇しているワードを検索 ボックスの近くに設置し、旬 なワードに興味を持たせて、 ワンクリックで検索させる
- フォームで検索した結果と同 じようなリンクを作成する。

Copyright (c) 2010 wackey Some Rights Reserved.

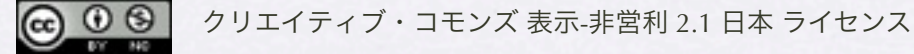

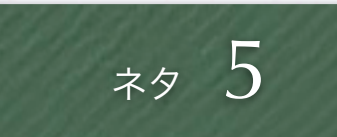

### ニッチなジャンルのショッピングモールを作る

- 楽天の特定ジャンル以下の ショップを作る(お酒だ け、等)
- トップページのジャンル表 示やランキング表示等はそ のジャンルIDを指定する
- 検索ですべてにが検索され ている場合はそのジャンル IDを作成する

Copyright (c) 2010 wackey Some Rights Reserved.

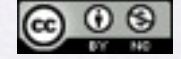

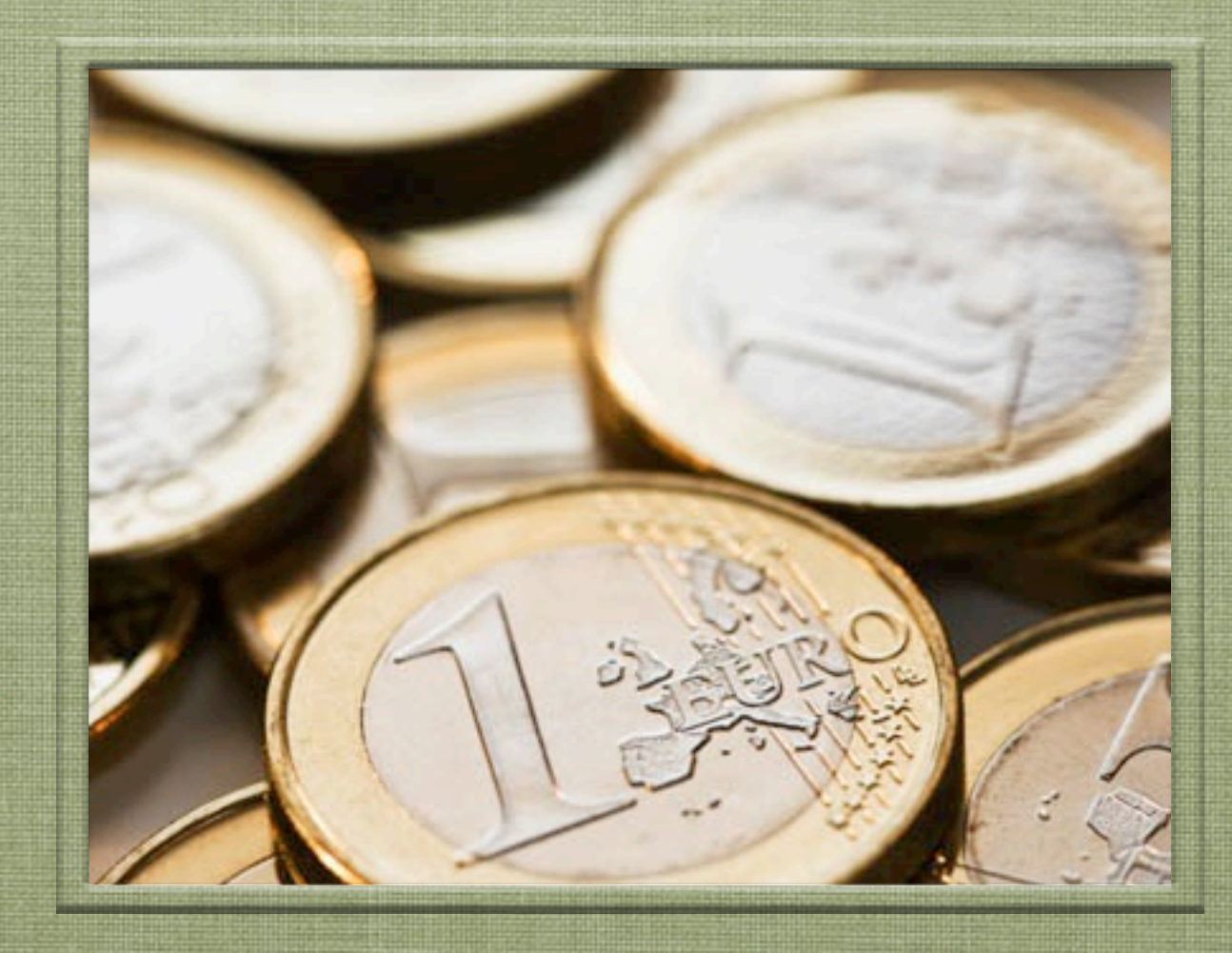

### 時間目 「発表会と解説」

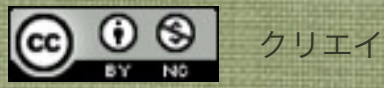

### 発表会(レビュー会)

- サークルに出来上がったら、URLを書き込んでおい てください。
- 一人当たりの時間は3分で、説明とアドバイスをも らうのを含みます。
- アドバイスはひとり指名して(同じ人は指名できな い、つまり全員参加)当てられた人は感想とか意 見をお願いします。

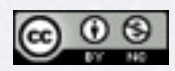

Copyright (c) 2010 wackey Some Rights Reserved.

次回予告

- Part.3「サイトを豊かにするコンテンツマッシュ アップとマネタイズ」
- 「こんなことがしたい」「その方法は?」のQ&A 方式で考えているので、Questionを1週間を目処に 募集します
- 4/3,4で合宿@川崎やります

Copyright (c) 2010 wackey Some Rights Reserved.

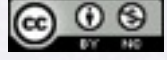